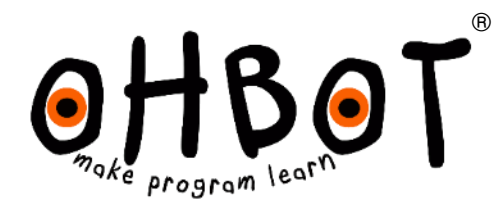

# Making Instructions Version 2.1 for Raspberry pi

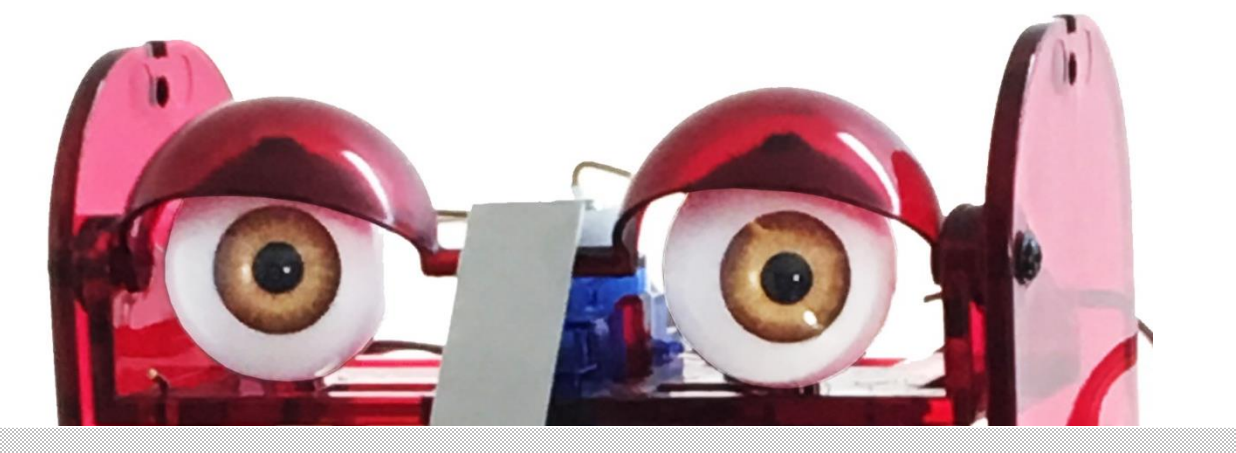

© Ohbot Ltd. 2020

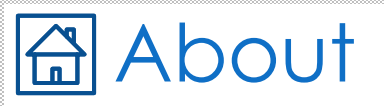

Ohbot has seven motors. Each connects to the Ohbrain circuit board and this connects to a computer using a cable. Ohbot software allows humans to create programs to make Ohbot's motors move.

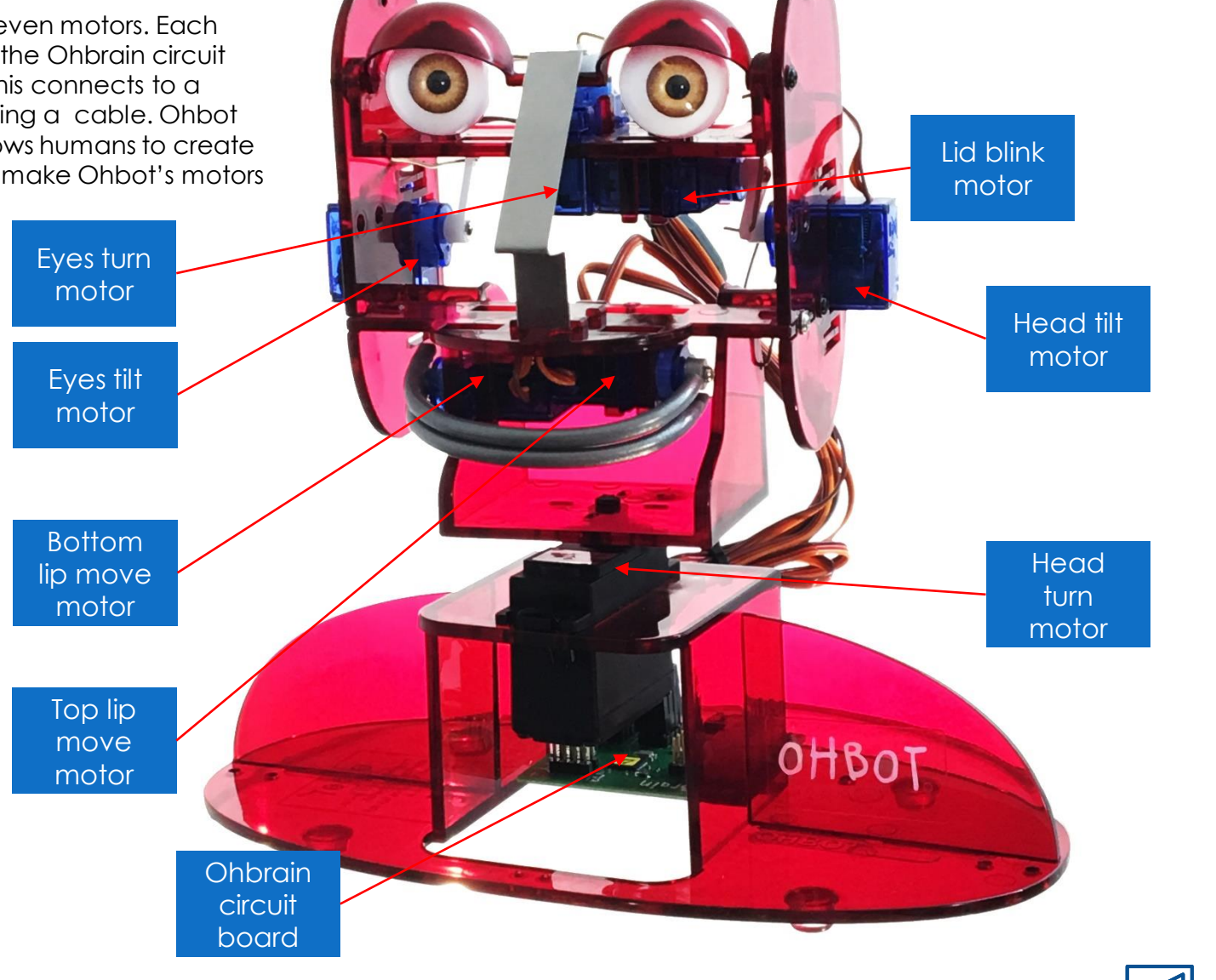

2

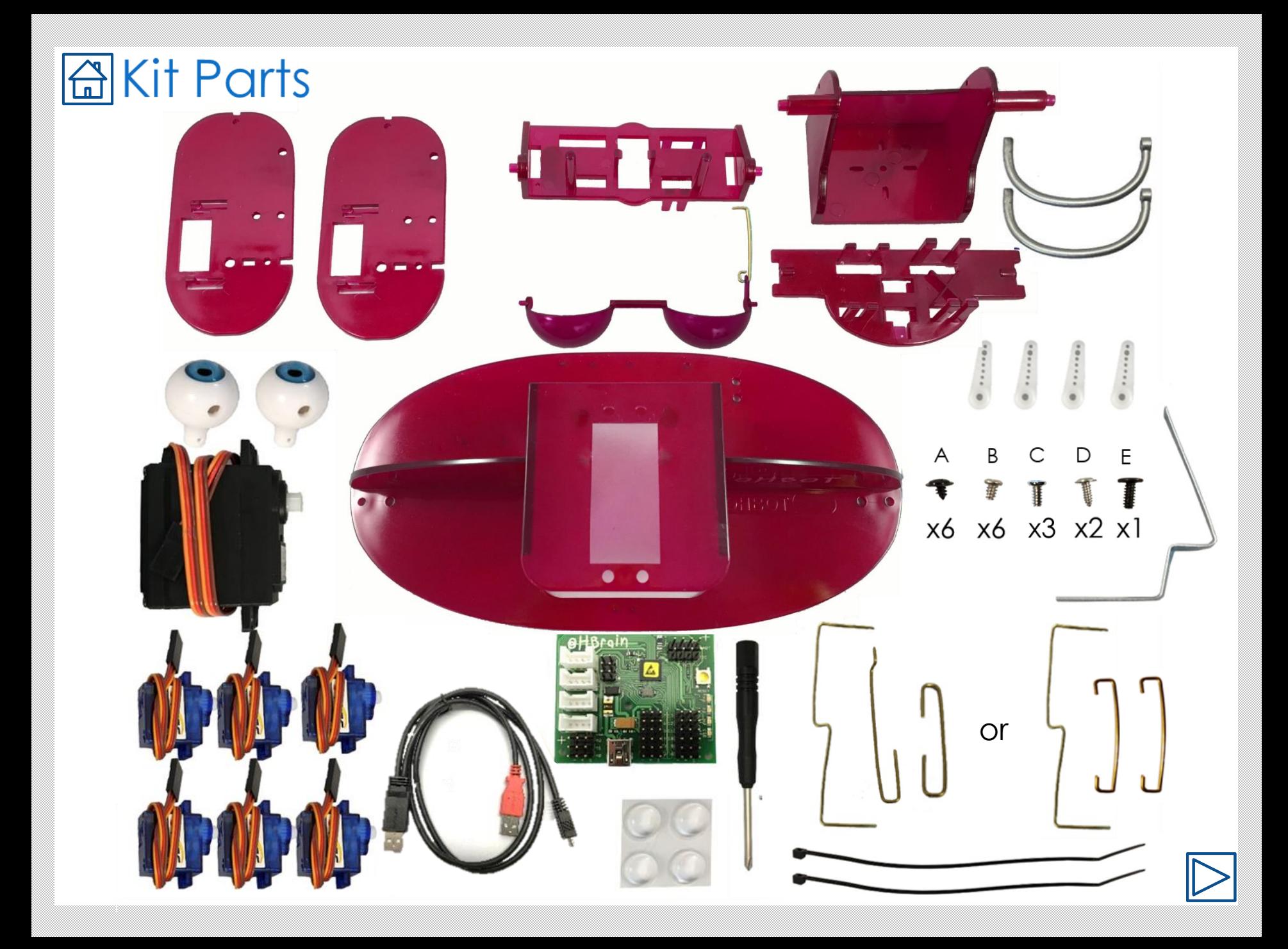

### a You will need...

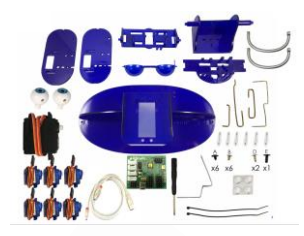

- The Ohbot V2.1 kit
- scissors

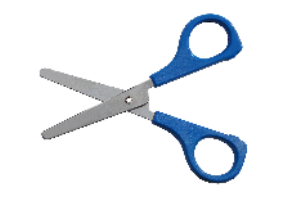

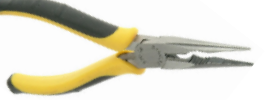

- Long nose pliers
- The Ohbot Part Finder sheet

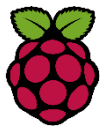

- A Raspberry Pi computer
- An hour or possibly a little more

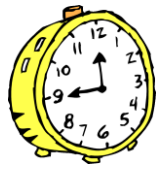

• A bowl to hold small parts until they are needed

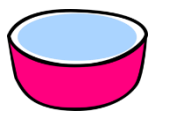

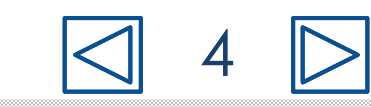

## Instructions

- Each page is a step in constructing **Ohbot**
- The parts needed are shown on the top left of each page
- If you need tools it will show this too
- The main picture or pictures show you how to put the parts together
- Blue coloured parts are shown in the instructions. Apart from the colour red Raspberry Pi parts are identical and assembled in the same way.

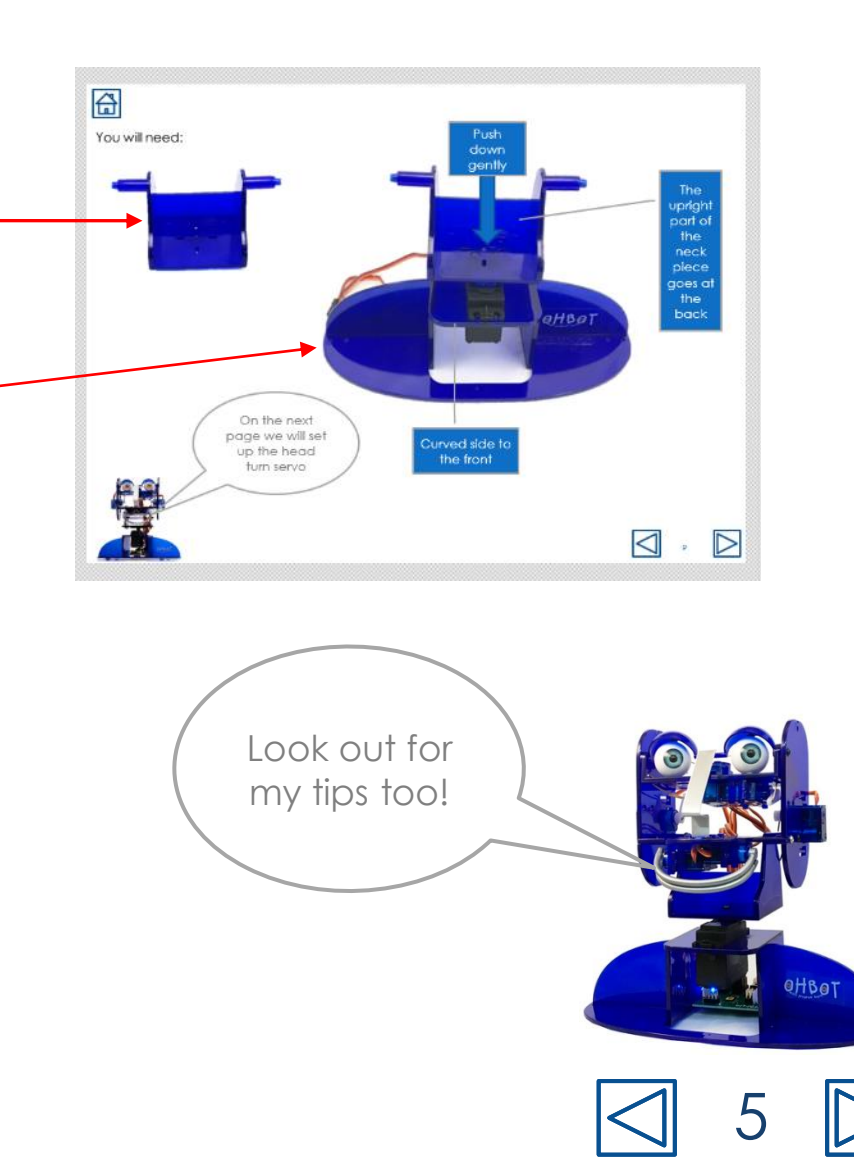

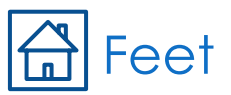

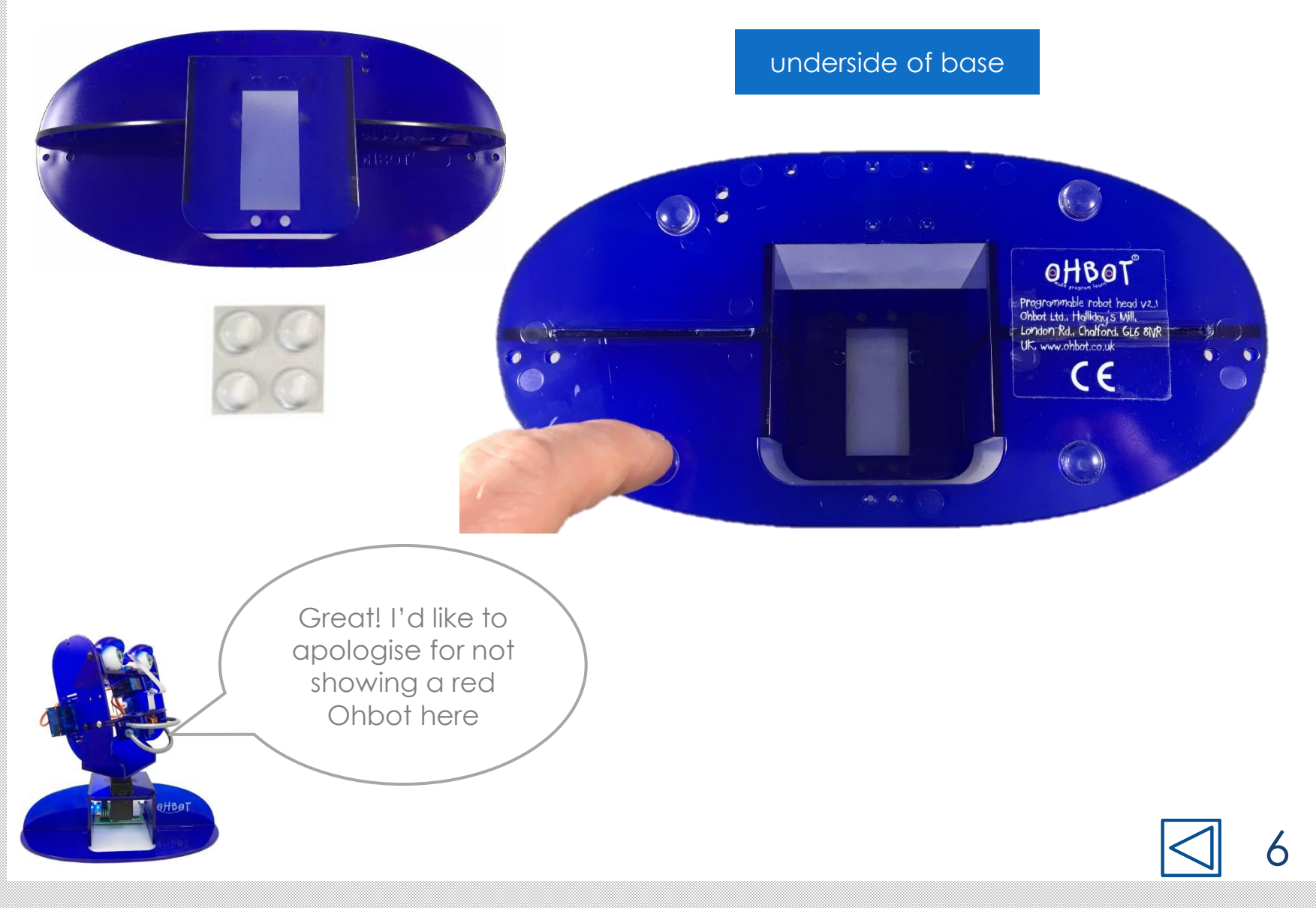

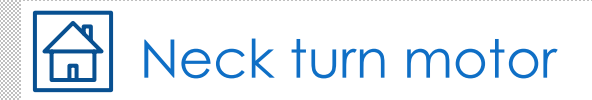

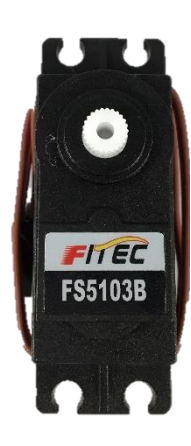

1. Place the base so that the Ohbot sticker is facing toward you

2. Thread the motor's cable through the big hole on the top of the base then put the motor in so that the writing on the label is the right way up.

This motor allows me to shake my head. No really, it does!

 $\omega$ 

FITEC **FS5103B** 

Ohbot sticker

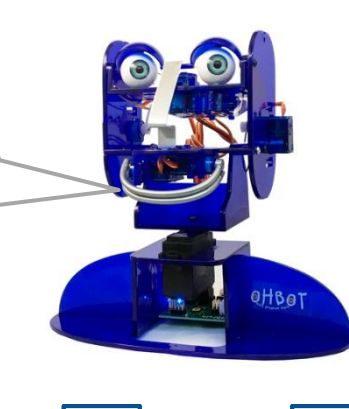

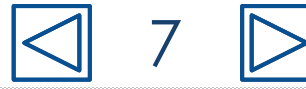

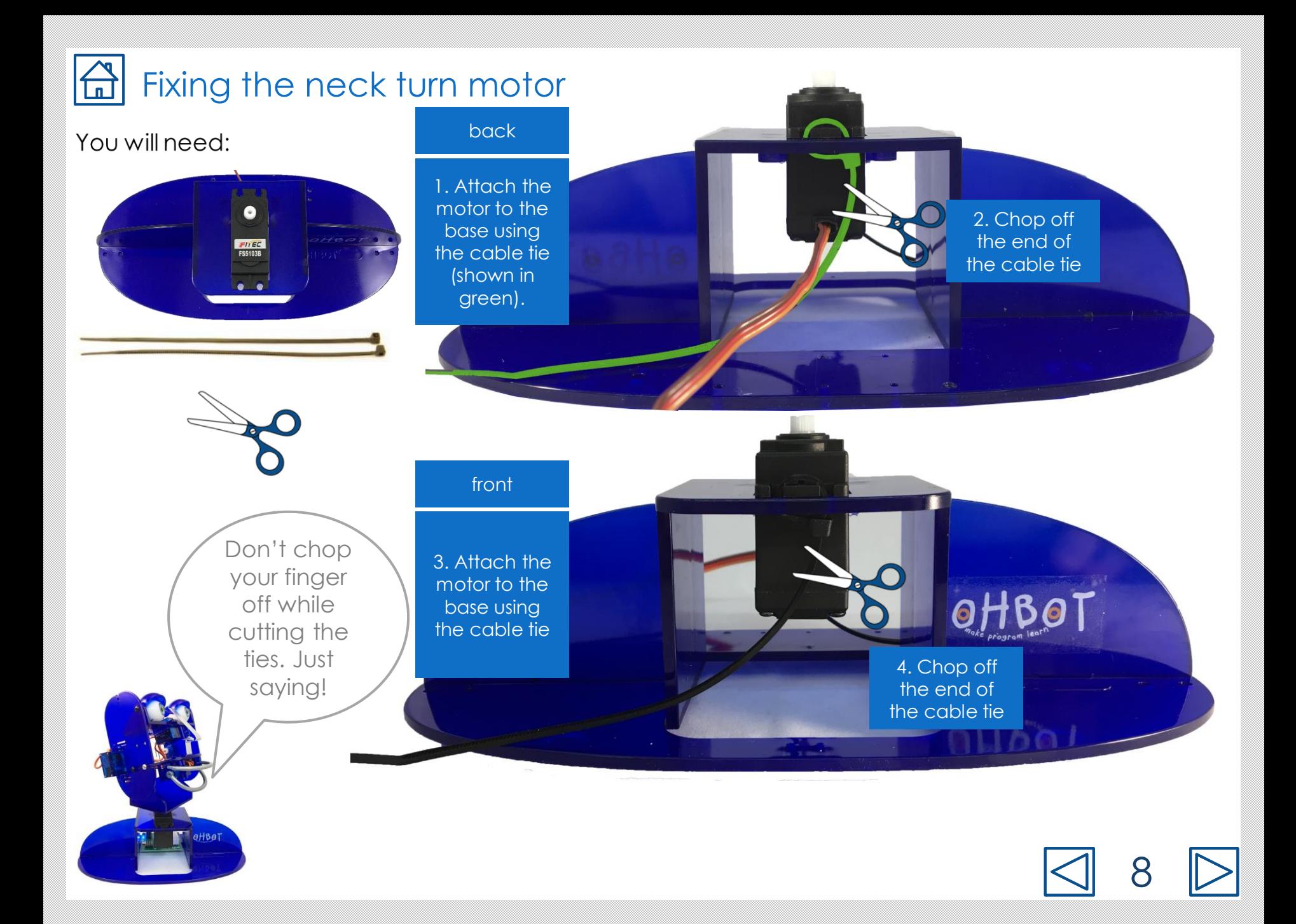

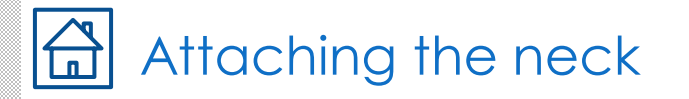

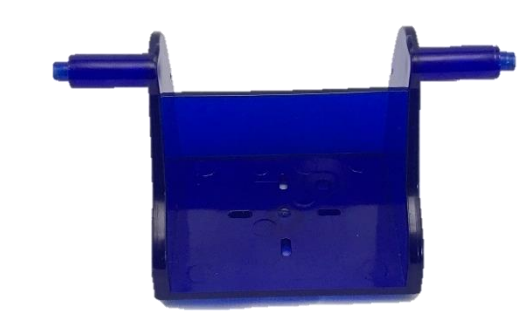

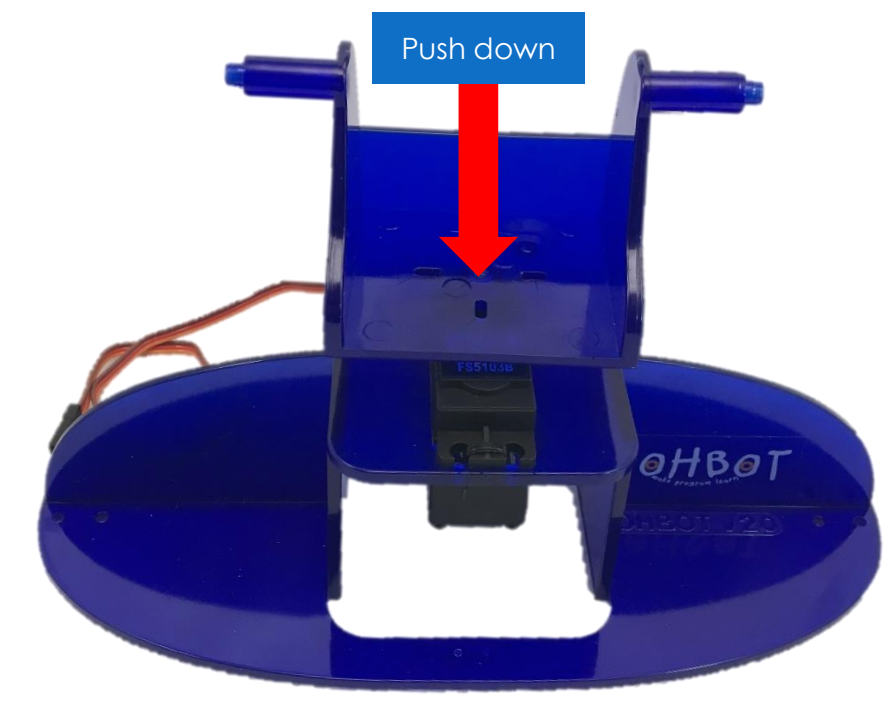

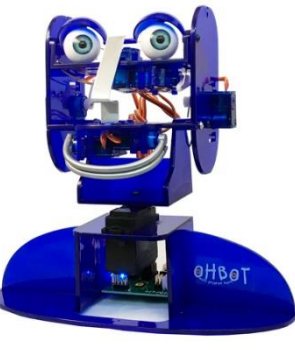

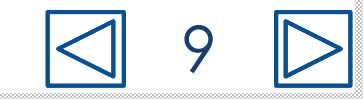

#### Setting up the neck turn motor  $\lceil n \rceil$

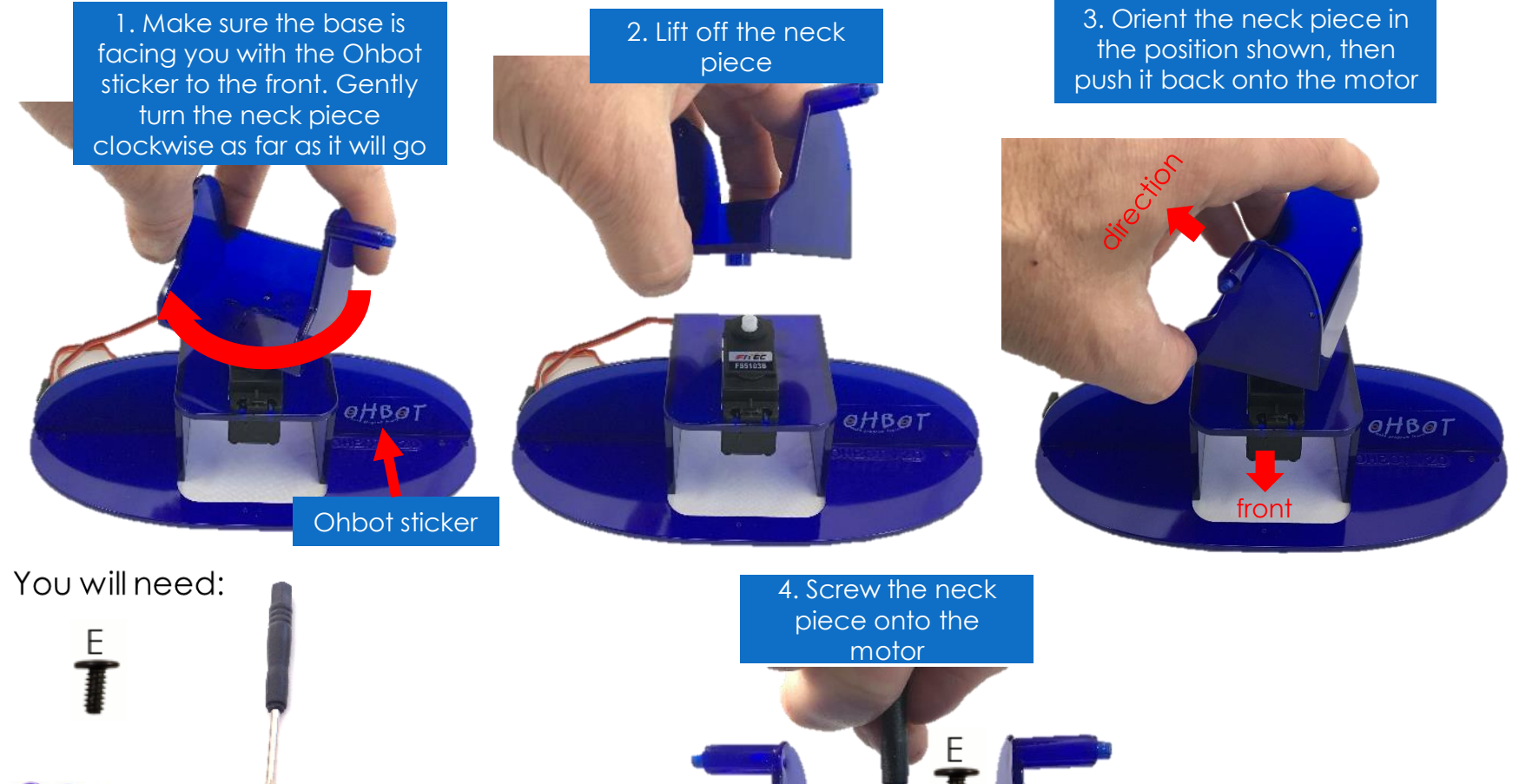

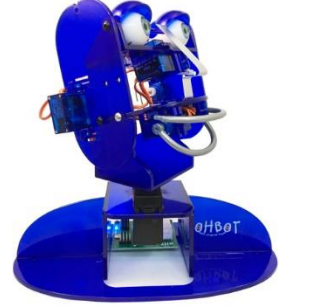

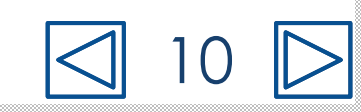

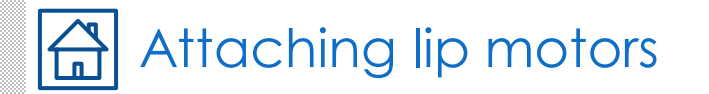

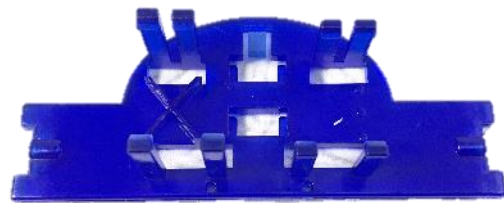

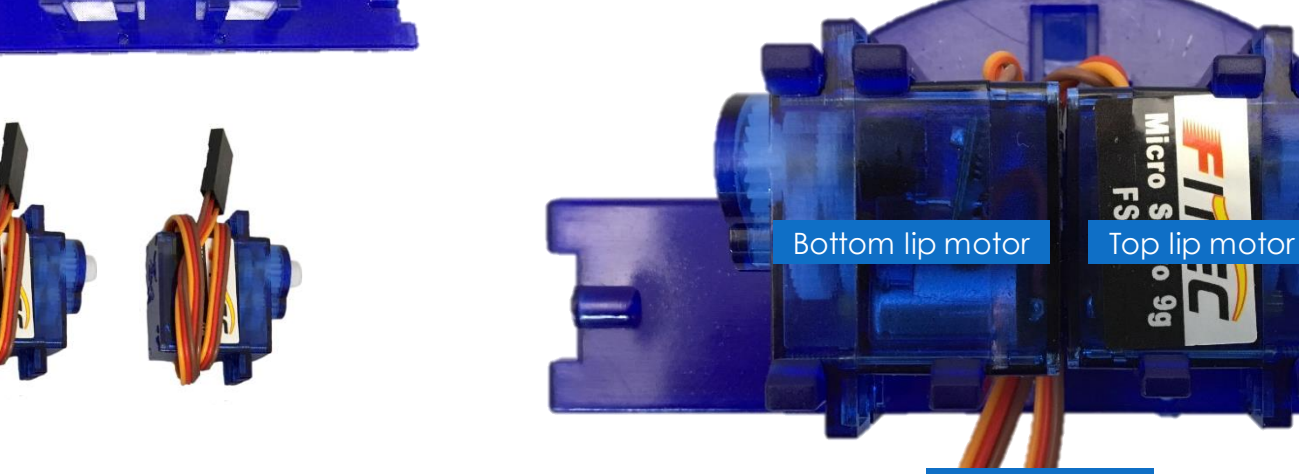

Flat side of jaw

 $\bullet$ 

Curved side of jaw

Make sure the wires come out of the motors on the curved side of the jaw and go underneath the bottom lip motor. Label the wires for the top and bottom lip to make them easier to identify later.

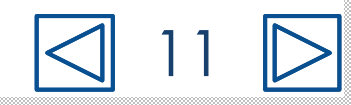

OHBOT

#### Fixing left cheek motor 冚

### You will need:

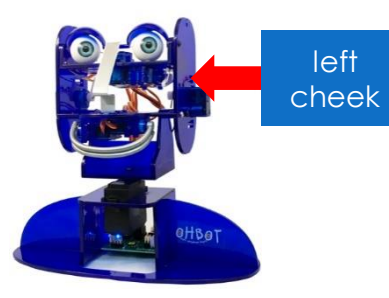

1. Orient the motor with the cable coming out towards the top of the cheek. Thread the cable through the hole.

2. Push the motor through at an angle, starting with the end of the motor where the cable comes out

#### 3. Clip the motor in place

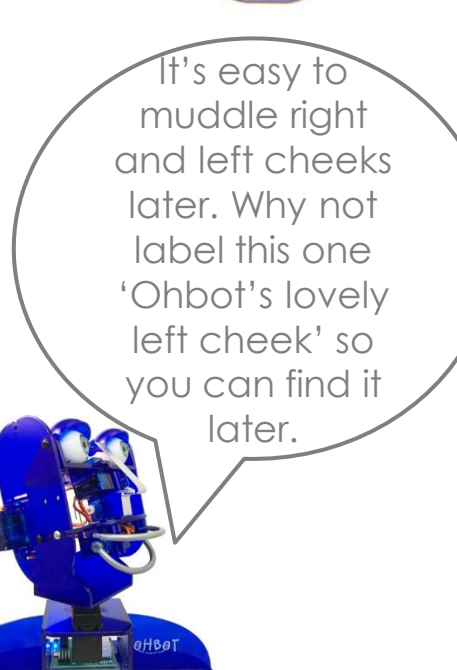

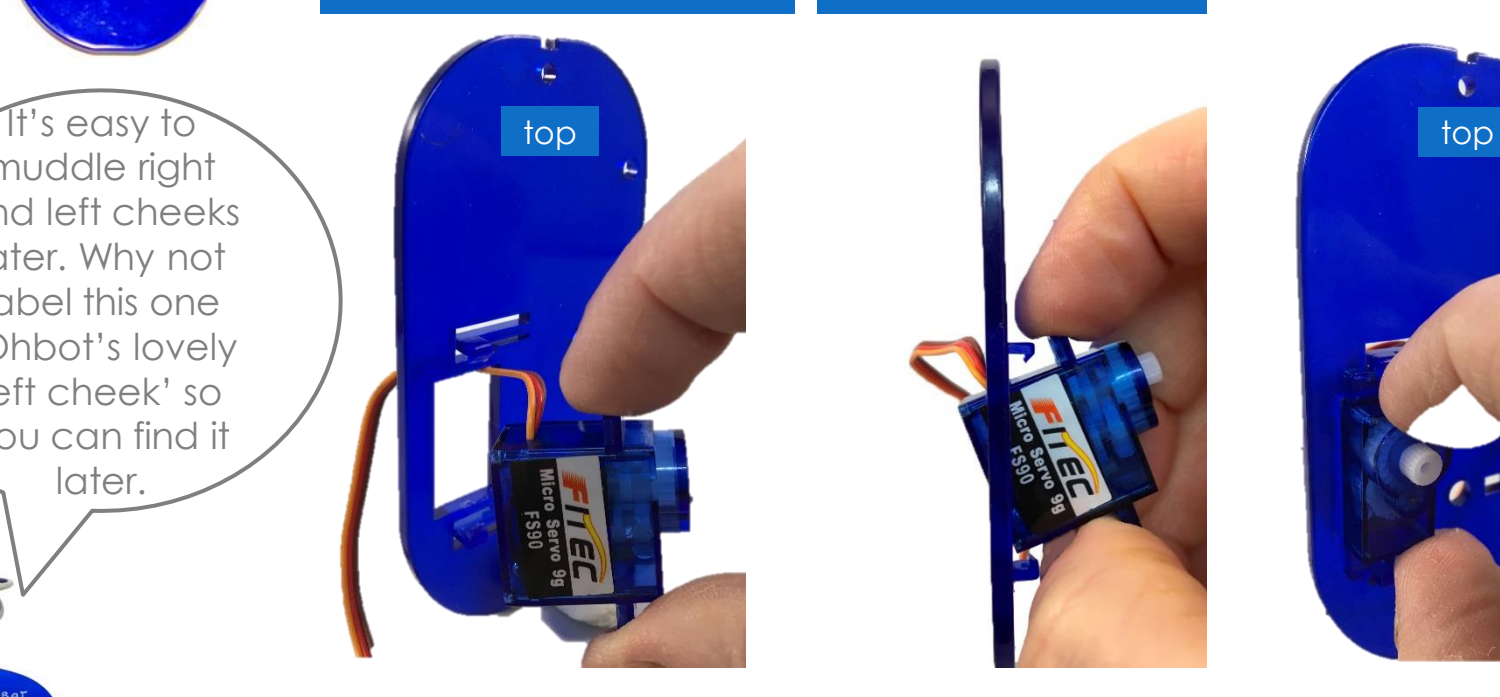

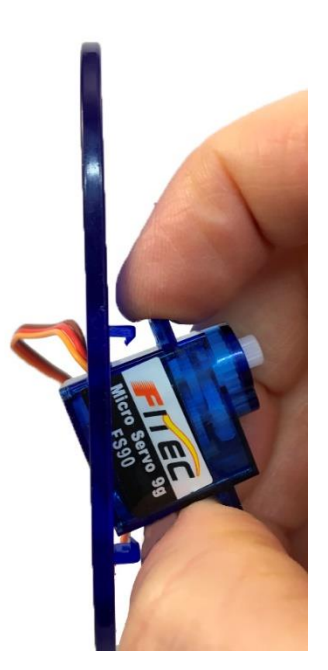

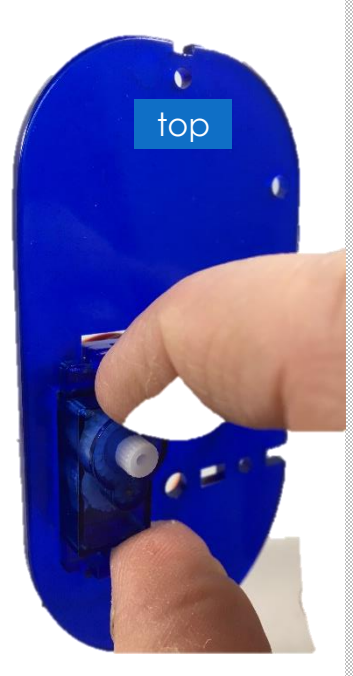

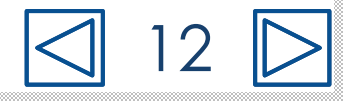

### A Fixing right cheek motor

#### You will need:

right cheek

1. Orient the motor this way round, with the wire coming out of the motor to the top of the cheek.

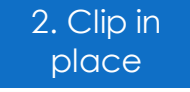

This motor allows me to roll my eyes. I know it's not polite, but Ohbots only do what they are programmed to do

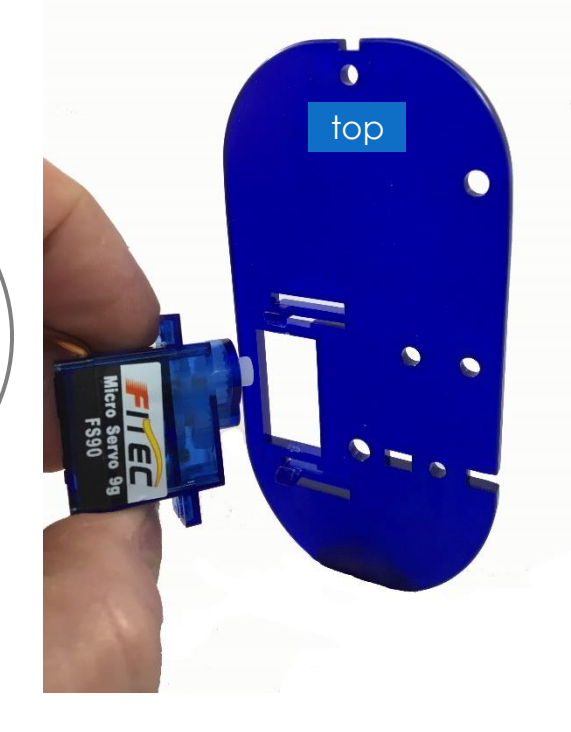

The wire should be at the top top top top

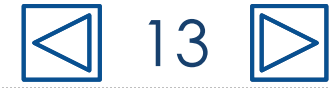

### Attach the left cheek to the jaw

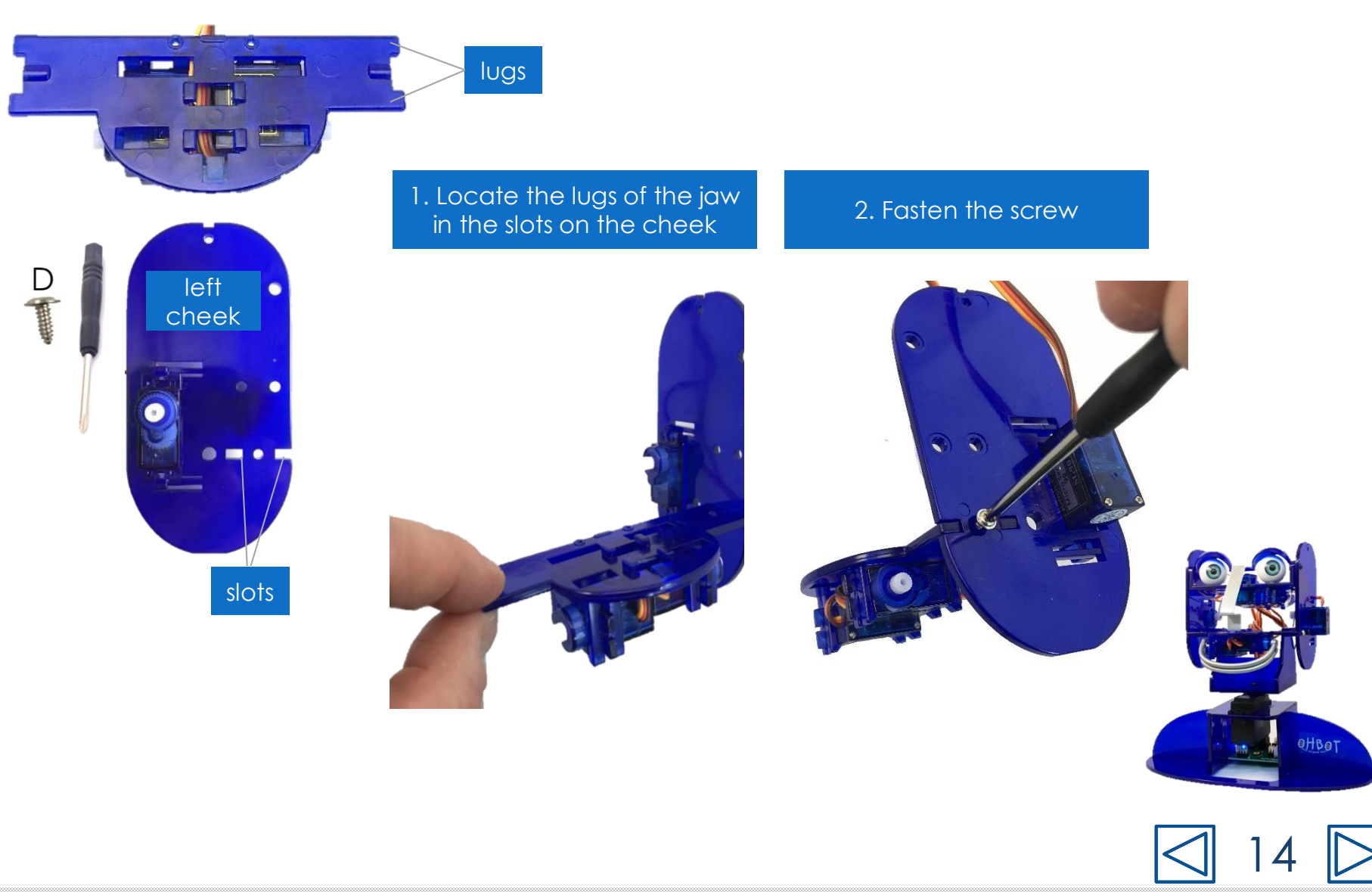

### A Locating the jaw and cheek on the neck

1. Locate the pin on the neck in the hole in the left cheek

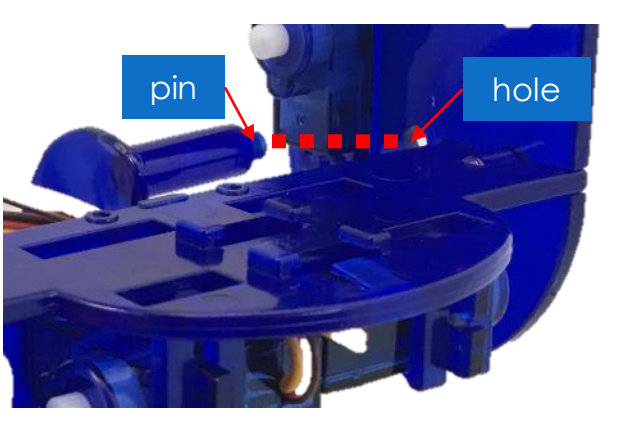

2. Hold in place ready for the next step

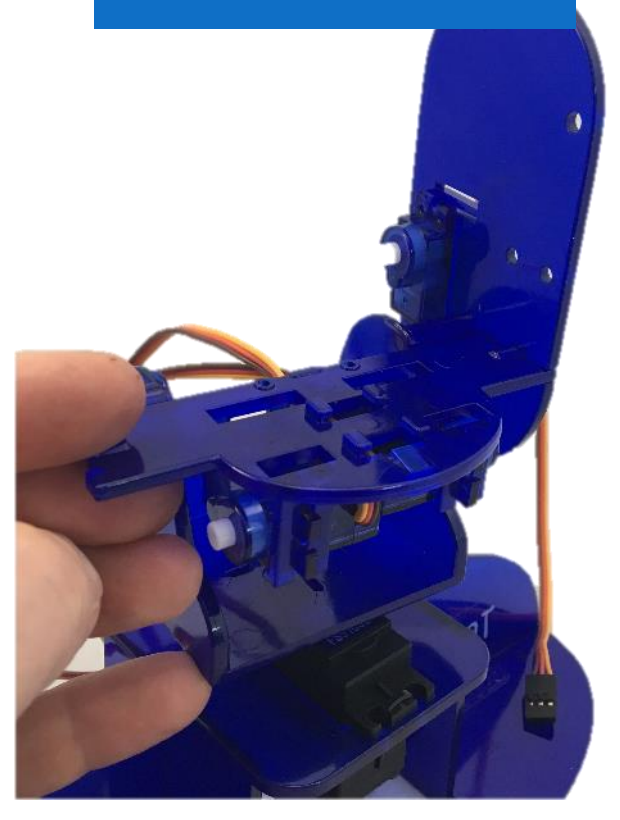

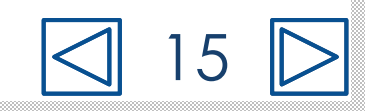

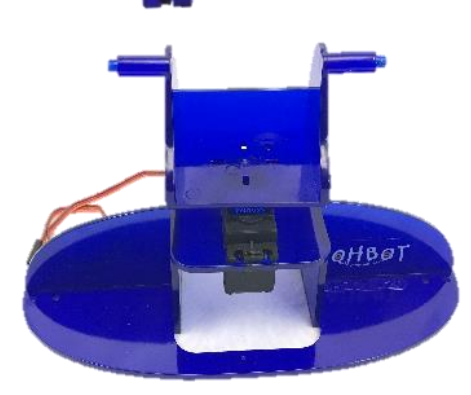

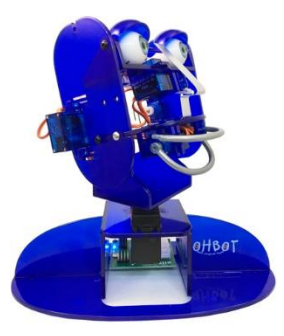

### $\boxed{\triangle}$  Attaching the right cheek to the jaw

### You will need:

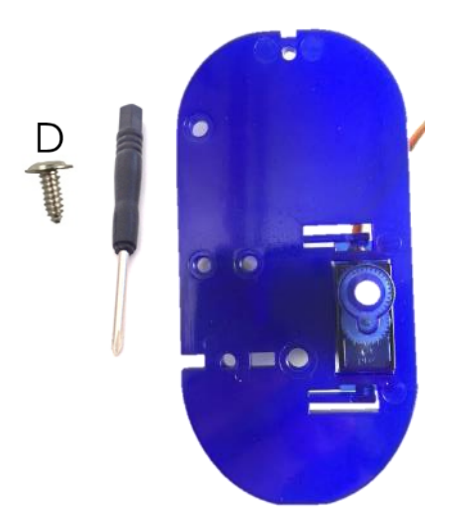

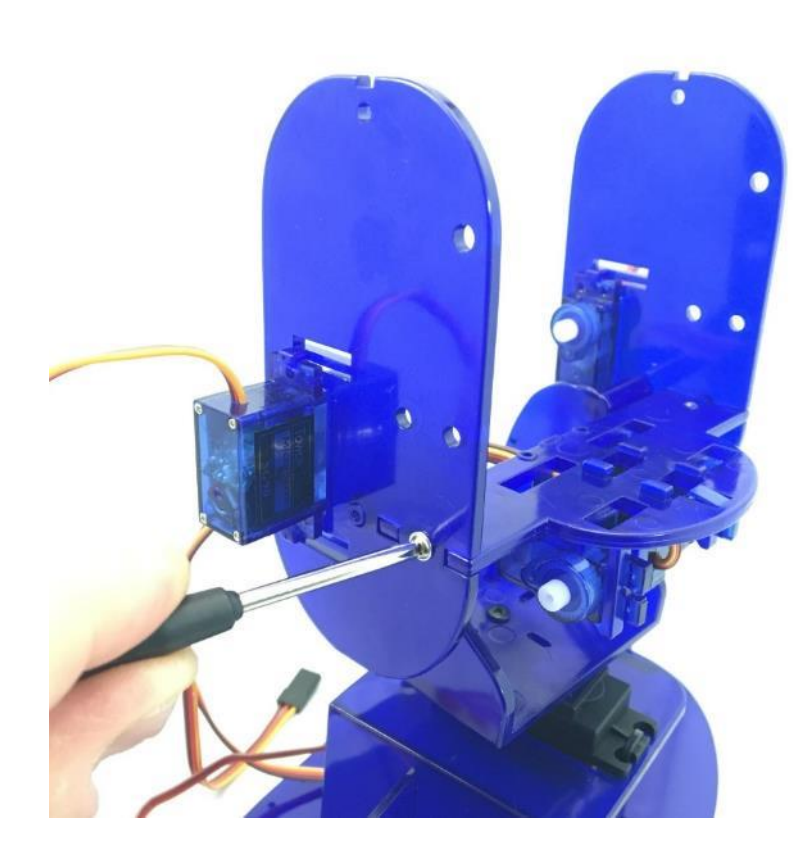

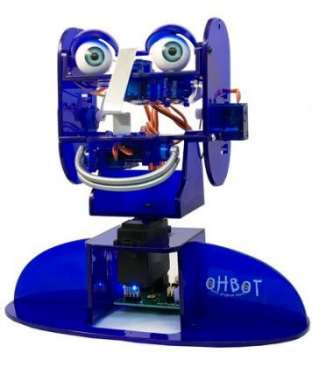

16

### A Fixing the cheeks to the neck

You will need:

**OHBOT** 

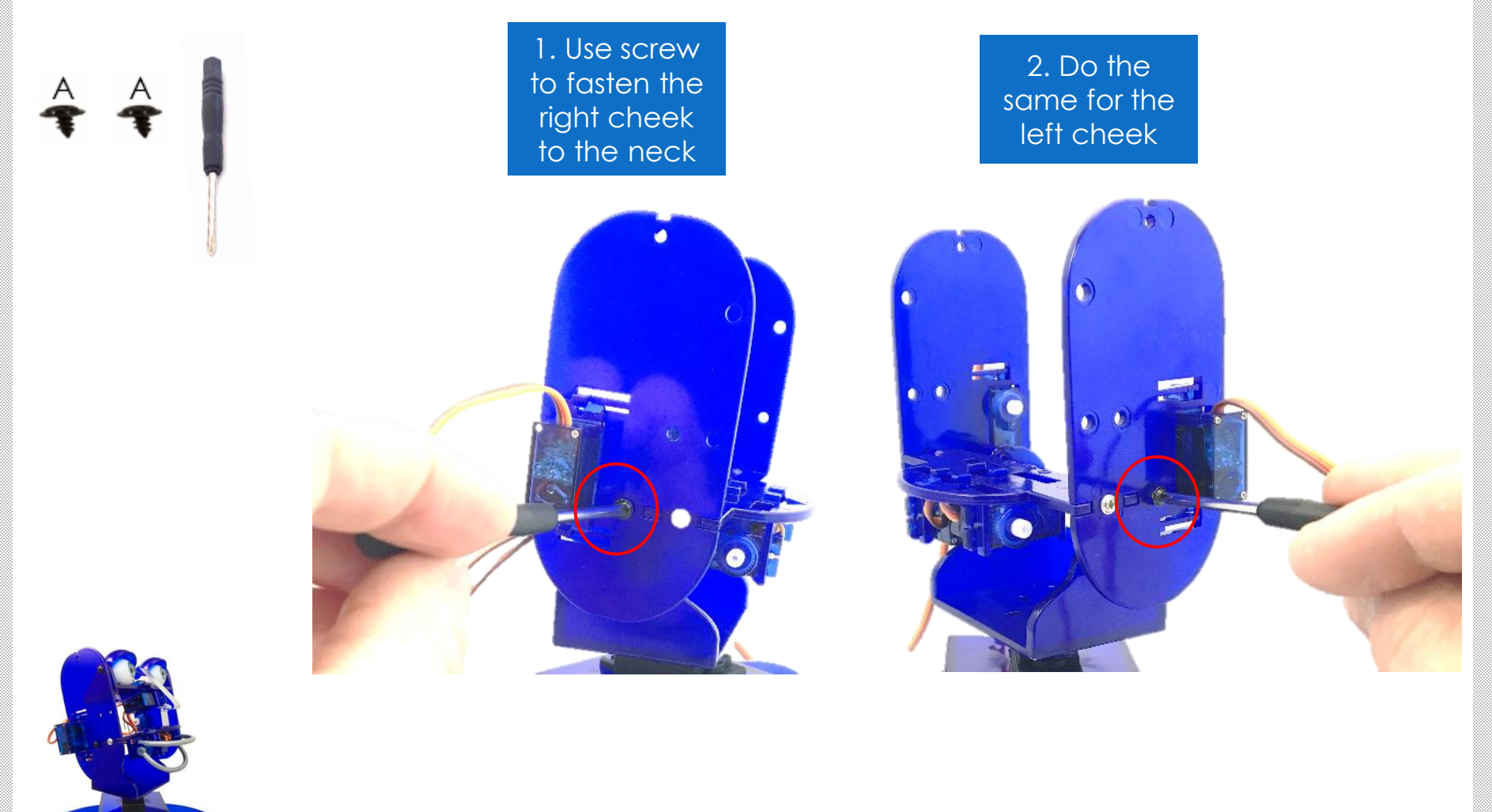

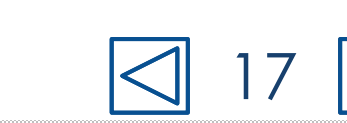

### Fixing the eye turn motor

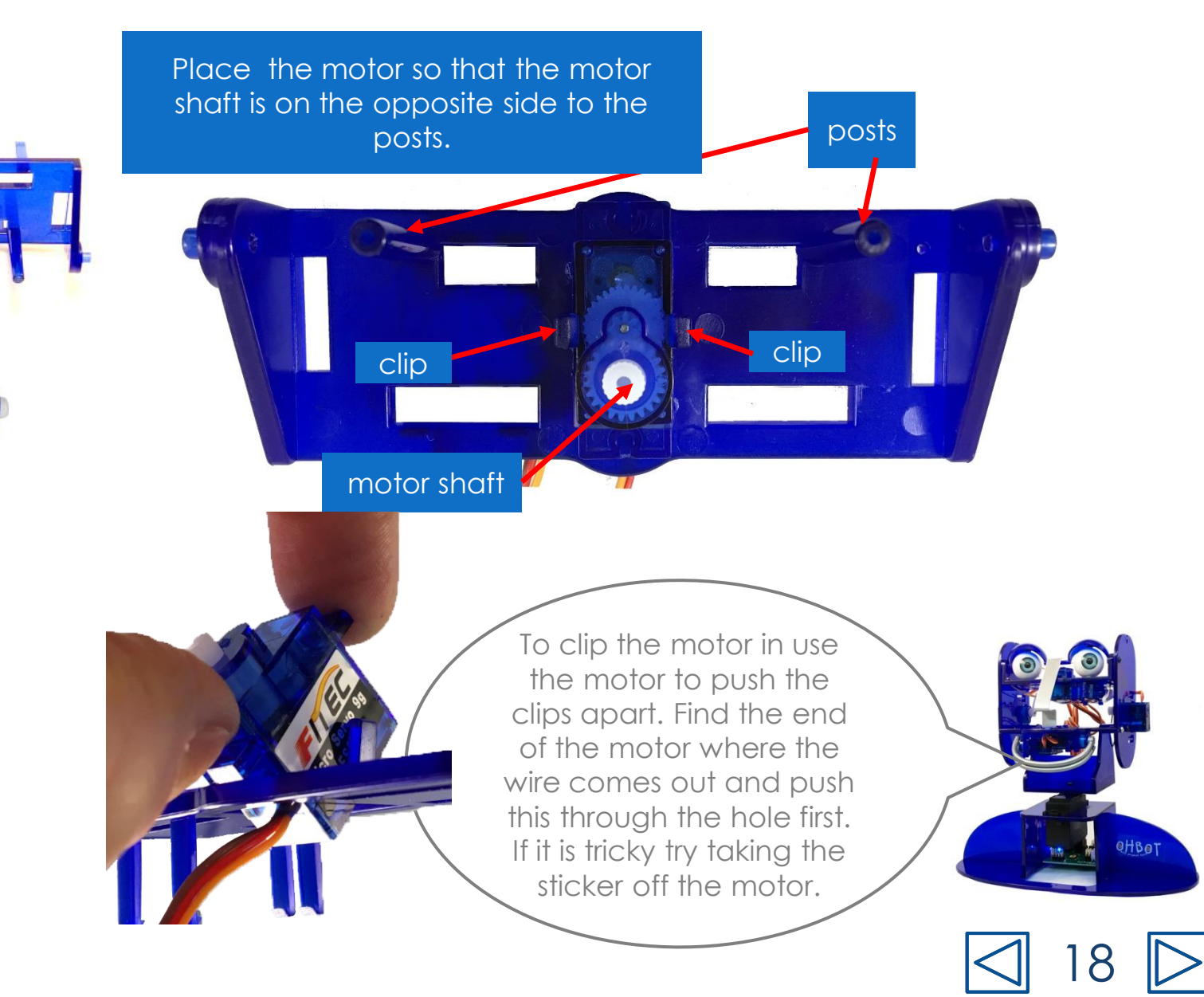

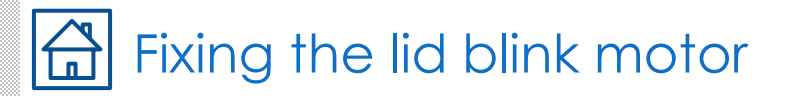

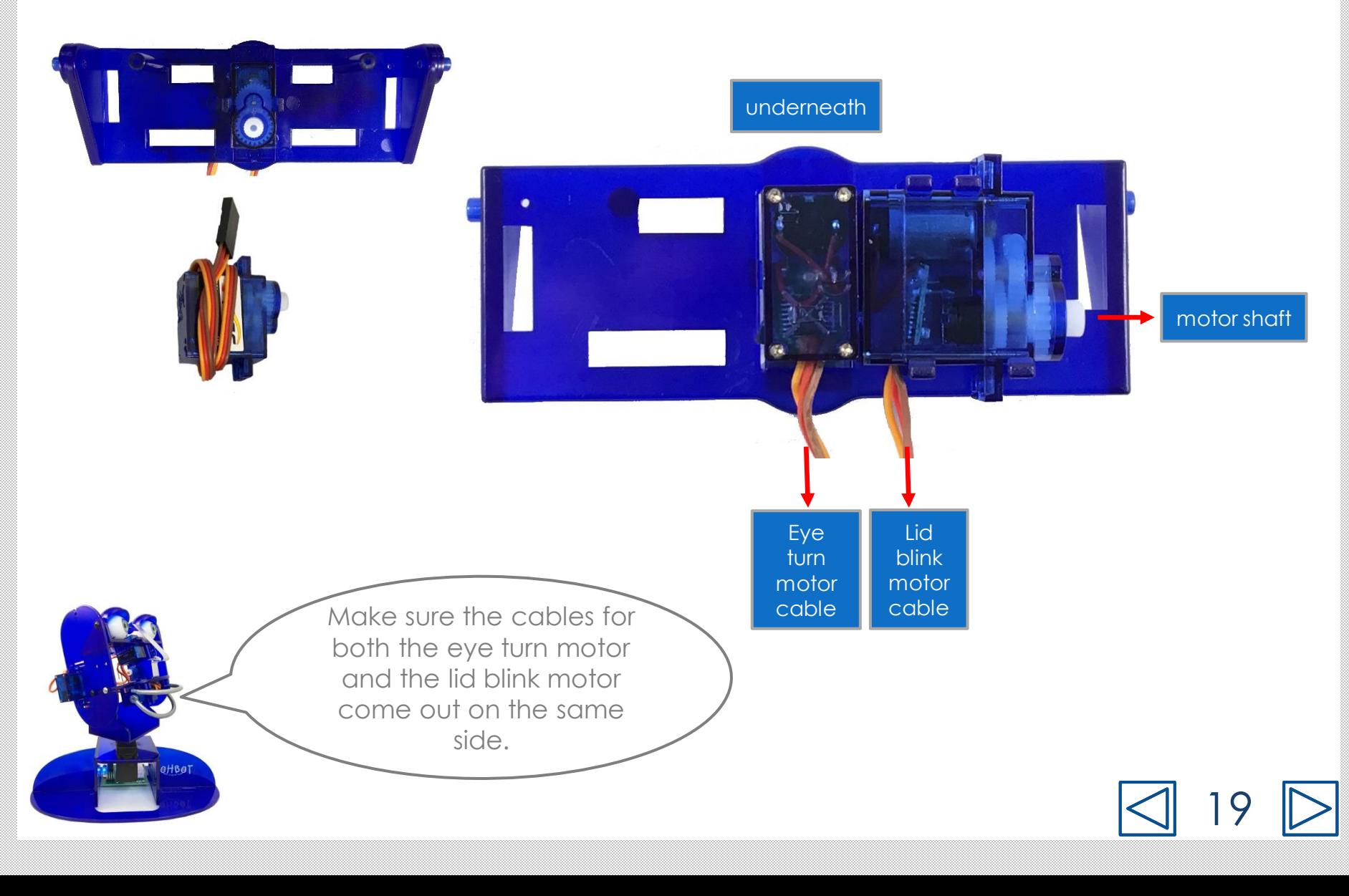

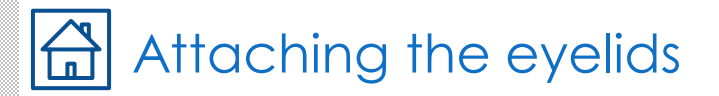

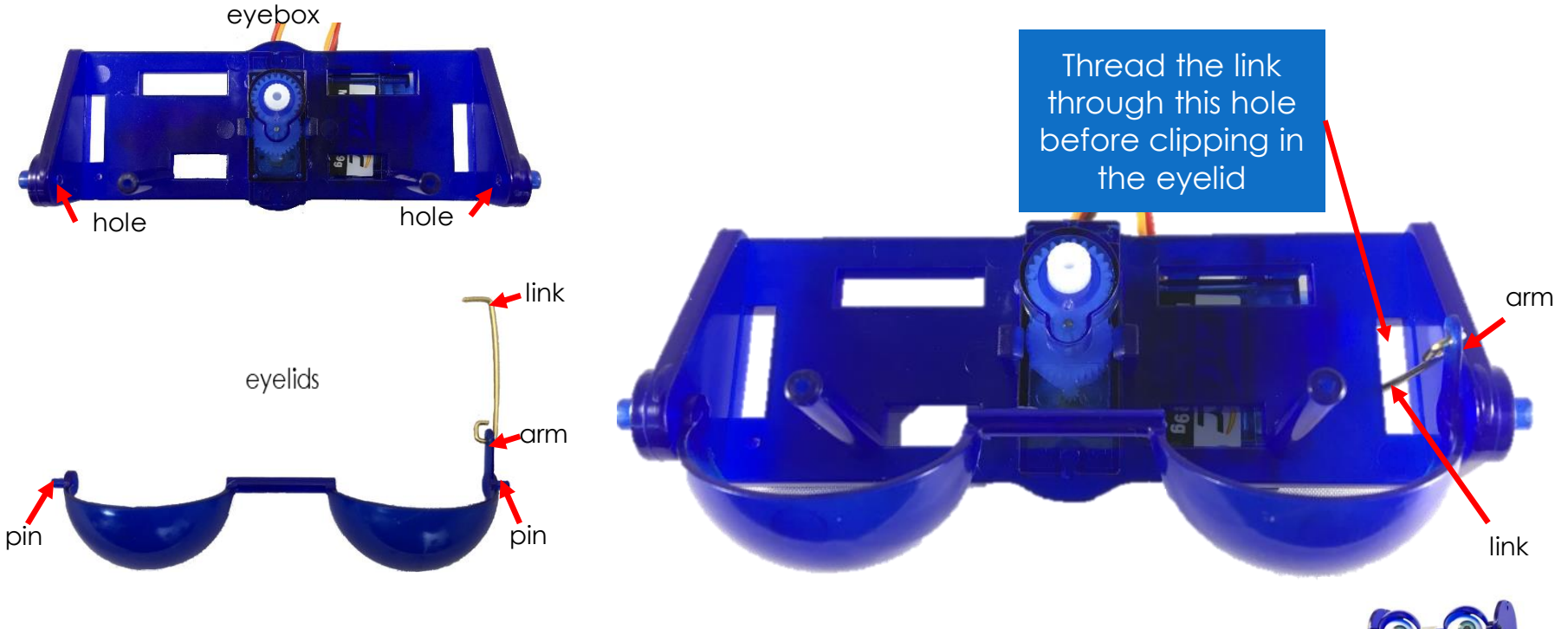

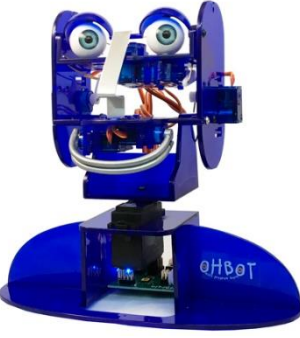

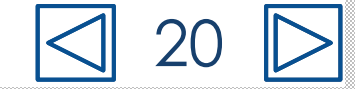

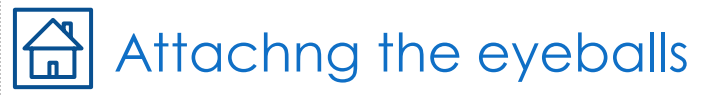

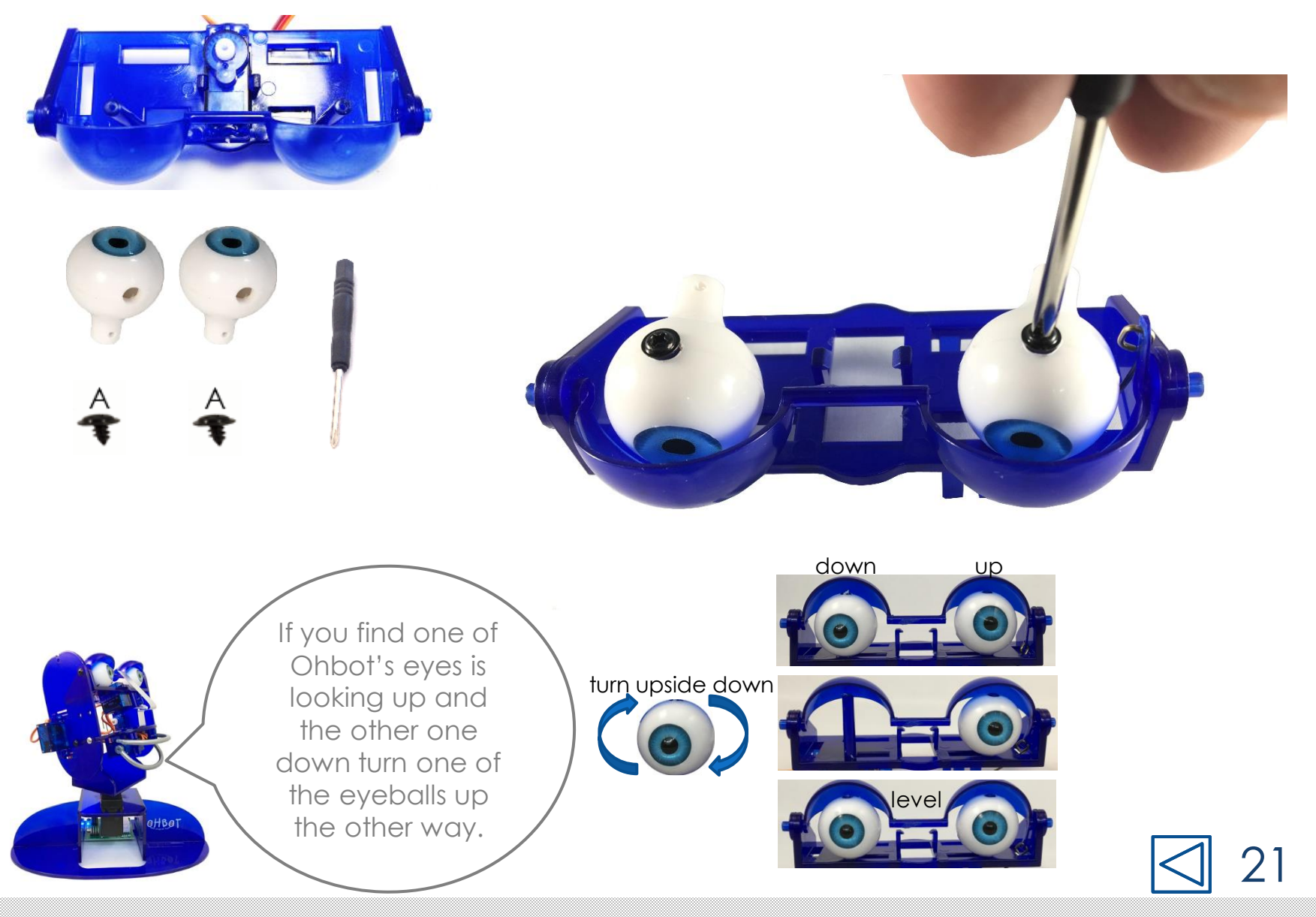

#### Attaching eyebox to the cheeks $\overline{\mathbf{r}}$

### You will need:

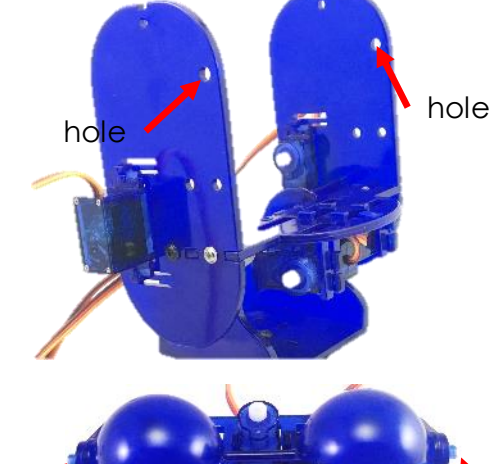

1. Put the pins for the eyebox into the holes shown on the cheeks

2. Use screws to attach each cheek to the eyebox.

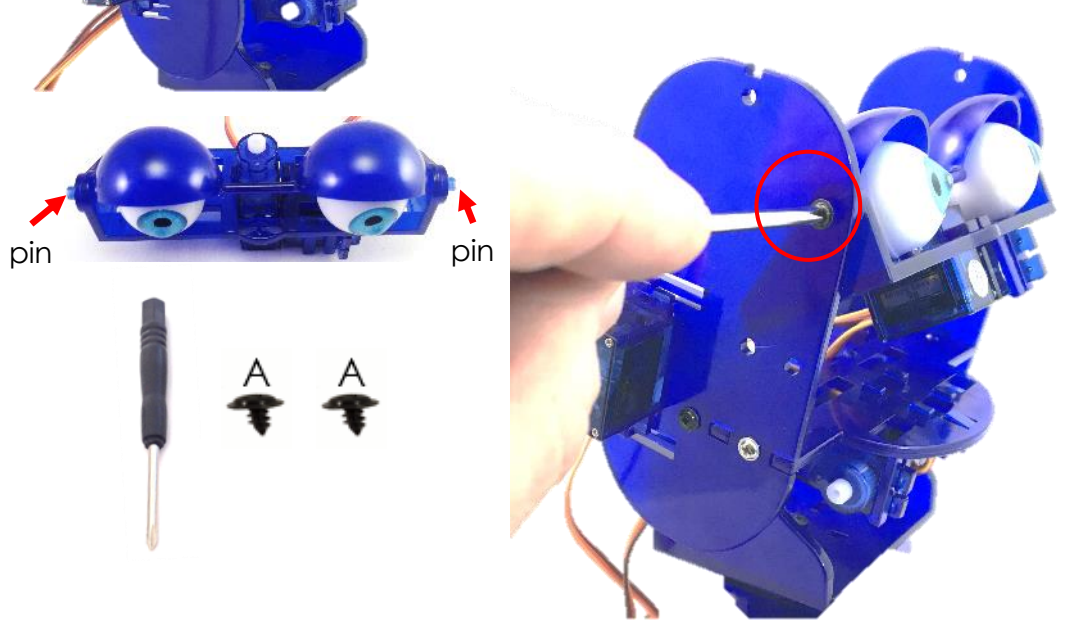

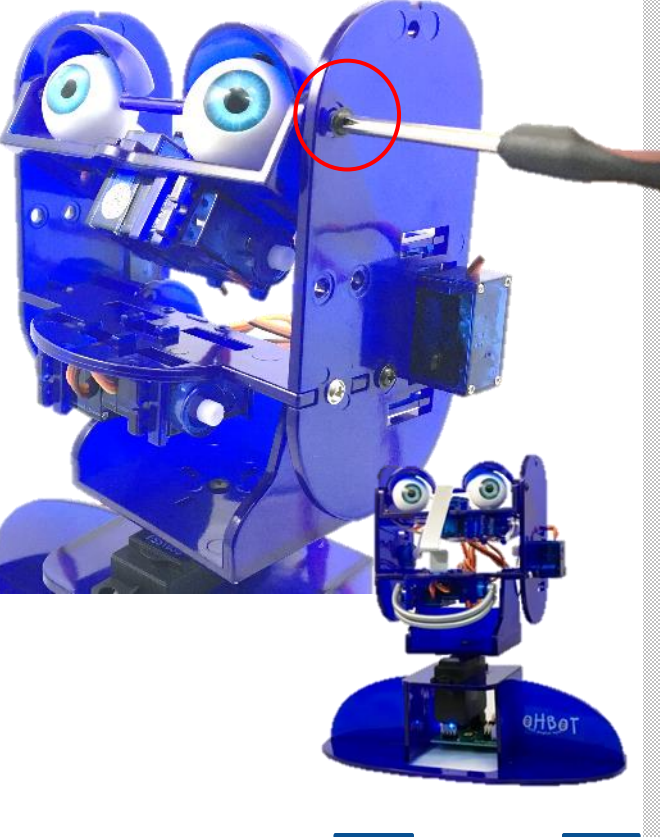

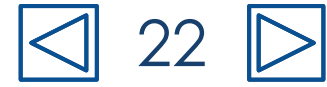

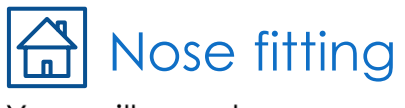

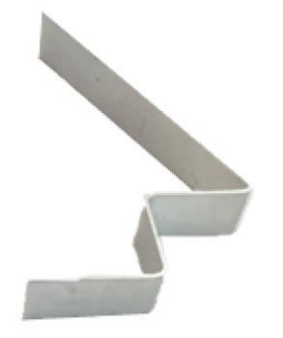

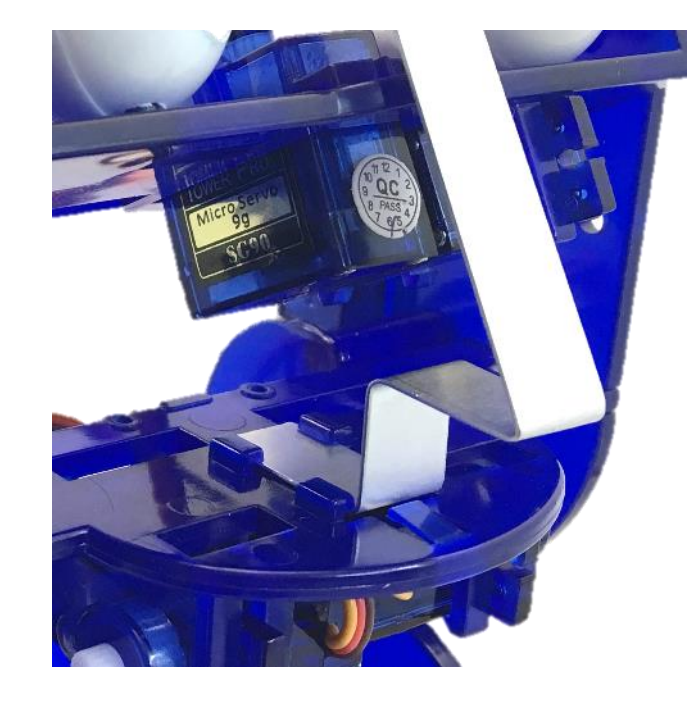

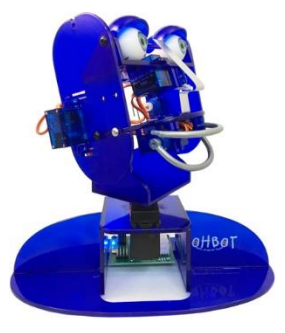

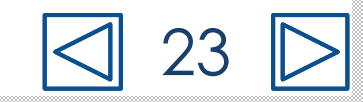

### Connecting motor 4 to OhbrainYou will need:

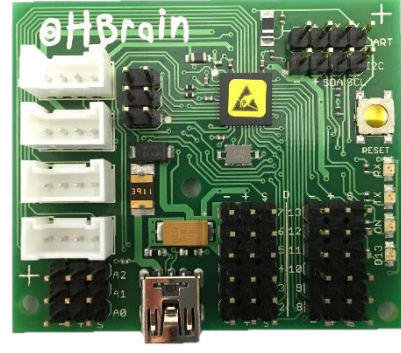

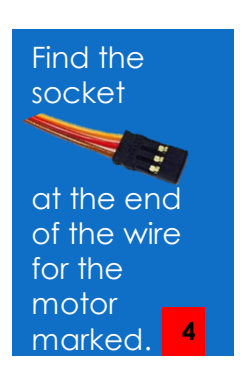

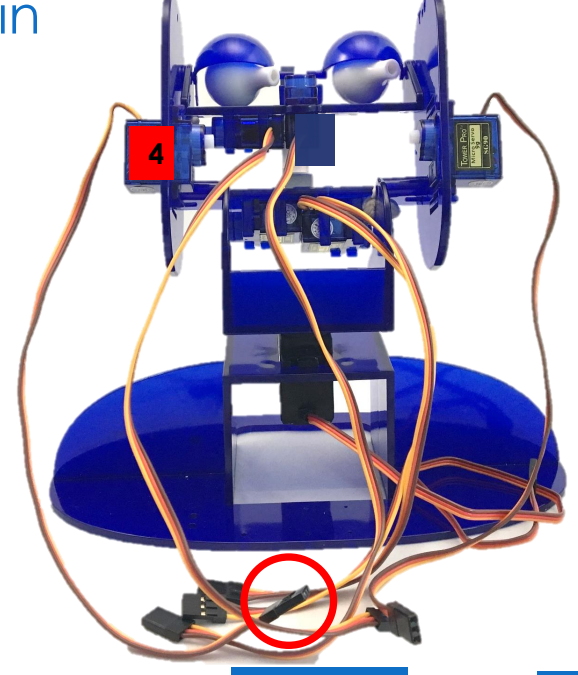

2. On the Ohbrain board locate the set of pins marked D4.

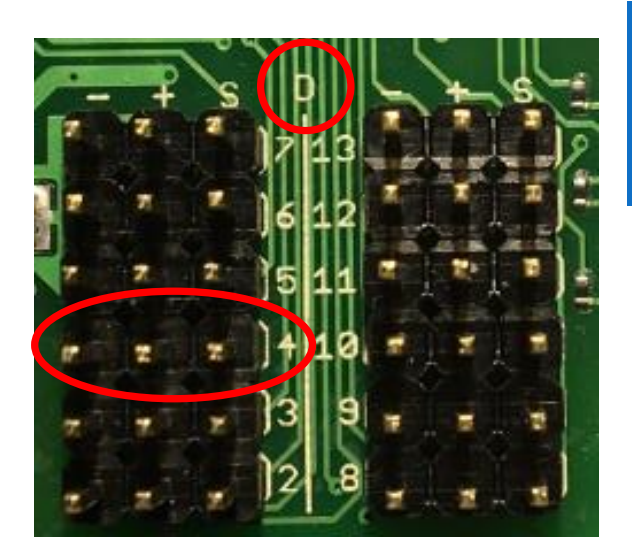

pins marked D4. Make sure the brown wire is to the left (-) and the yellow wire is to the right (S)

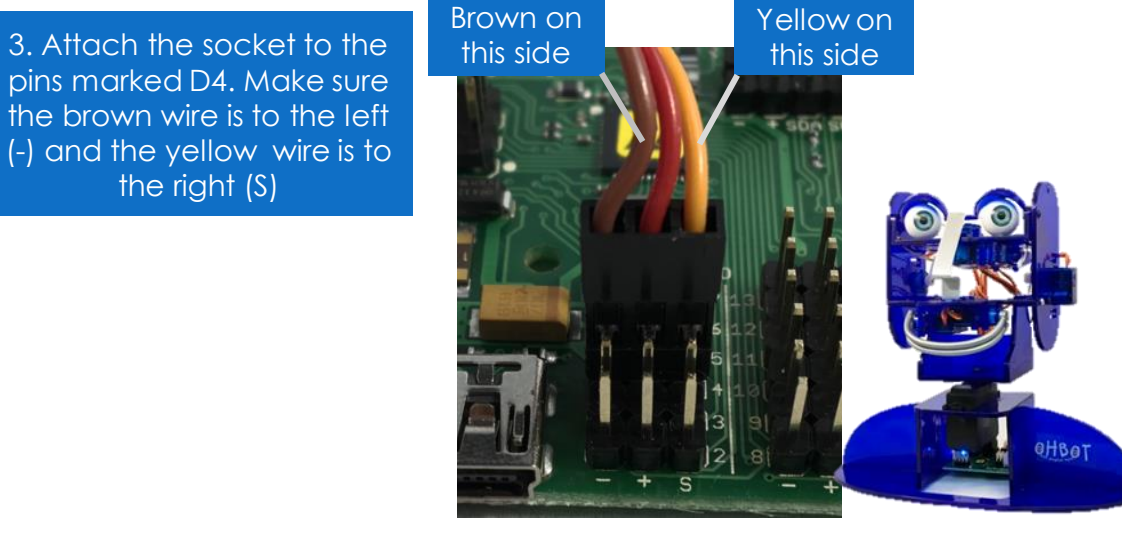

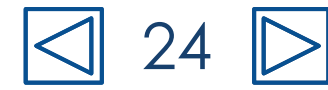

### Connecting motors to Ohbrain

Find the socket for each motor in turn and plug it into the matching D numbered pins on the Ohbrain circuit board. Motor 5 goes to D5, Motor 6 to D6, Motor 7 to D7, Motor 8 to D8, Motor 9 to D9 and Motor 10 to D10.

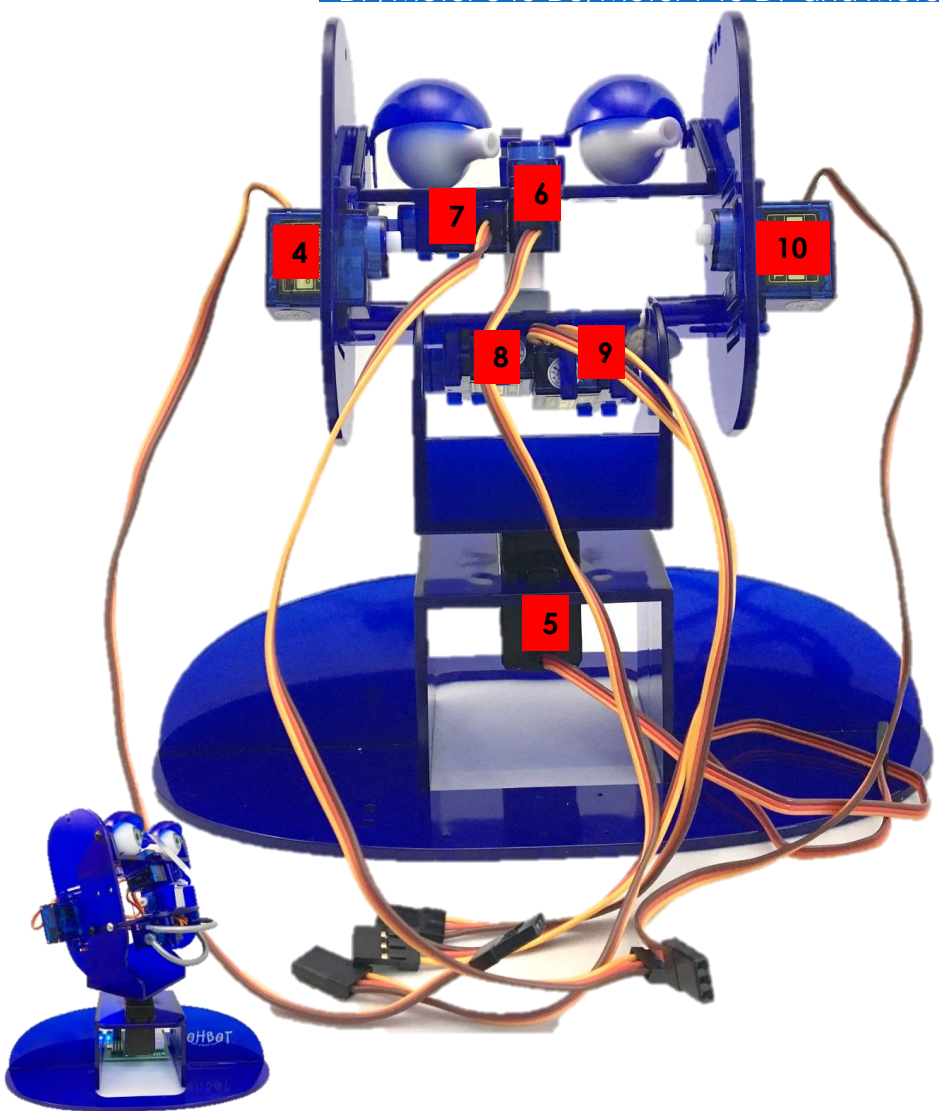

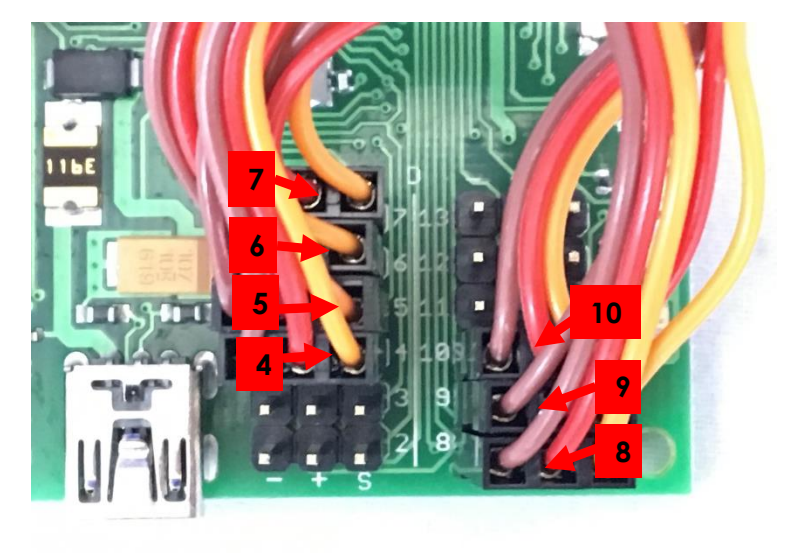

Take care to ensure that all sockets are connected this way:

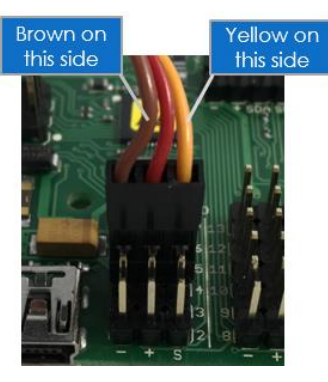

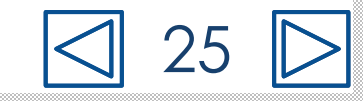

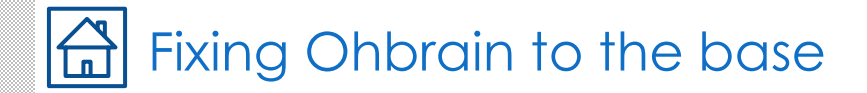

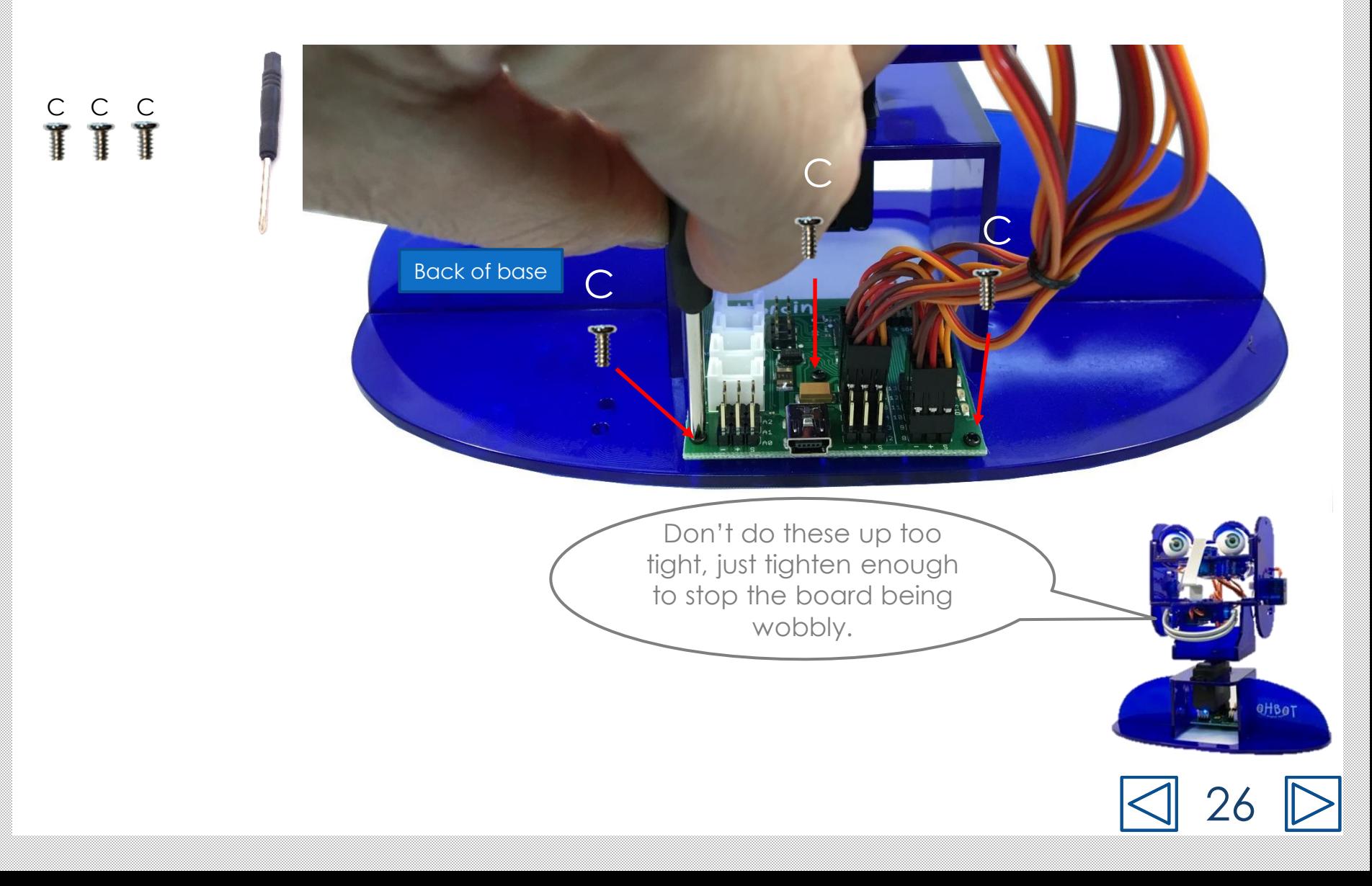

### Connecting the cable to Ohbrain

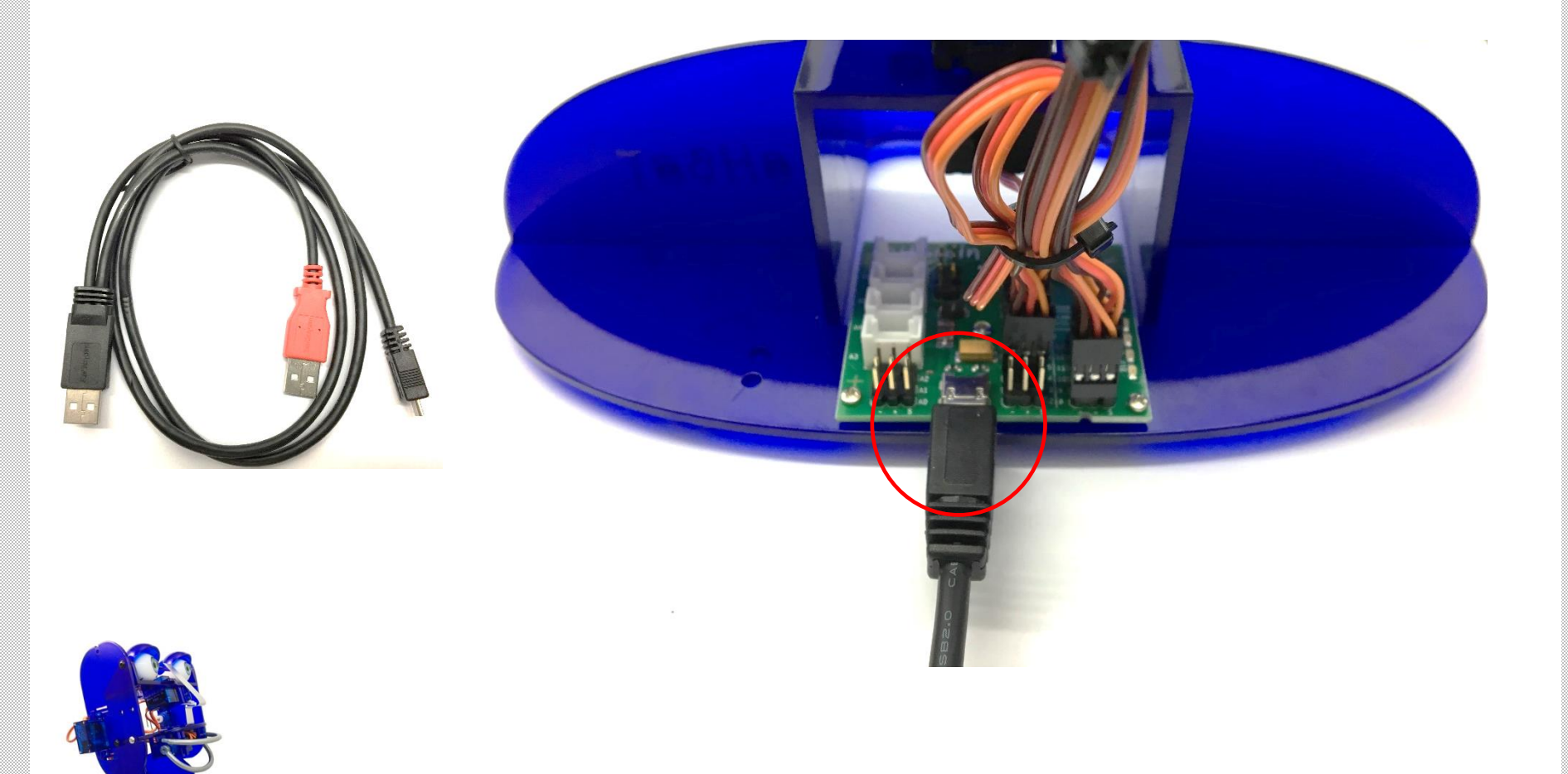

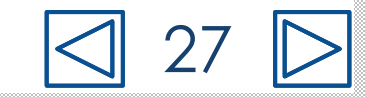

### Installing the Python library onto the Raspberry Pi

If are new to Pi go to www.ohbot.co.uk/ohbotpisetup and follow the setup instructions

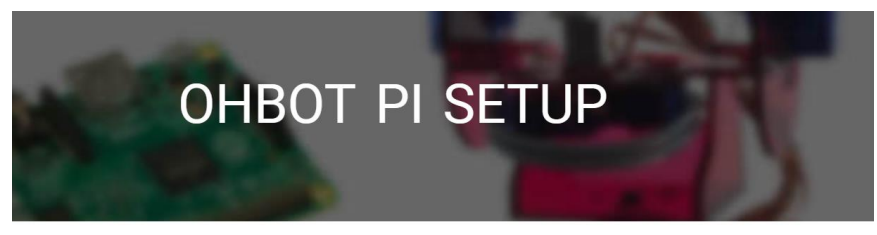

These instructions explain how to set up Ohbot so that it can be programmed using Python on a Raspberry Pi. They are aimed at anyone that is new to Raspberry Pi and starting with a Pi 3B that has been supplied with a NOOBS SD card. For details on how to create a NOOBs SD card click here. Experienced Pi users may prefer to use the instructions available on GitHub here.

#### You will need

- Ohbot 2.1 and dual USB cable (supplied)
- A Raspberry Pi Model 3B
- A power supply for the Raspberry Pi
- . An monitor that accepts an HDMI input and HDMI cable
- · NOOBS SD card
- A 5volt 1amp USB power supply (for Ohbot)
- · USB mouse and keyboard
- . an amplified speaker with a 3.5mm audio plug connection or you can use HDMI sound on your monitor if you have it

Step 1: Connect up picture showing connections

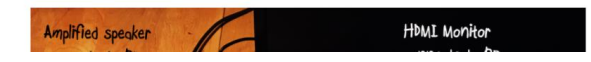

Pi enthusiasts can visit the Ohbot GitHub site for more detail on installation and use of the Ohbot Python module www.github.com/ohbot

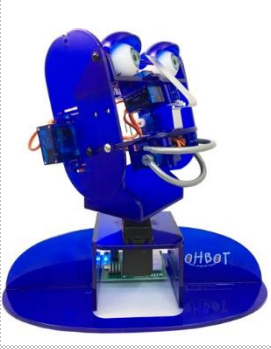

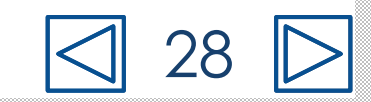

### Connecting Ohbot to a Raspberry Pi

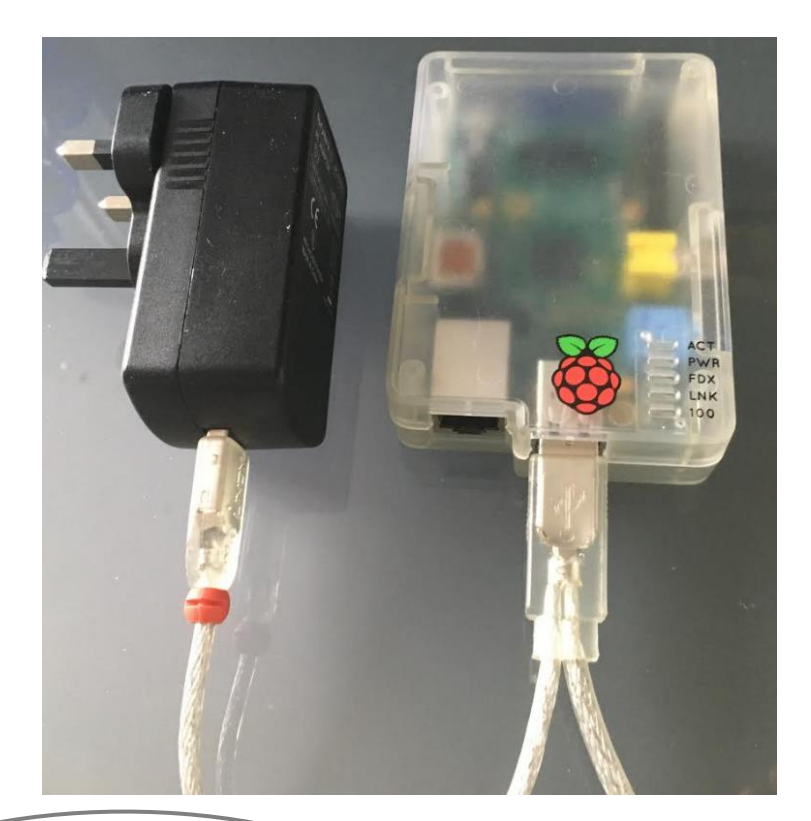

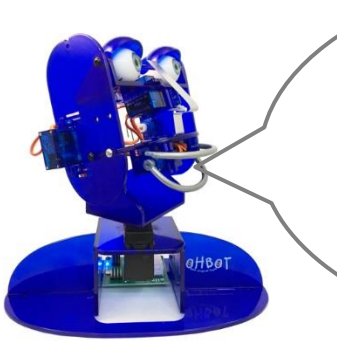

Connect the red coloured plug to a 5v power supply rated 1amp or more (not supplied) connect the black coloured plug to the Raspberry Pi.

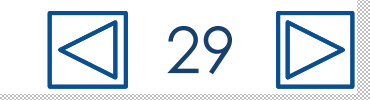

#### Setting up Motor 4 (makes Ohbot's head nod)  $\overline{\mathbf{n}}$

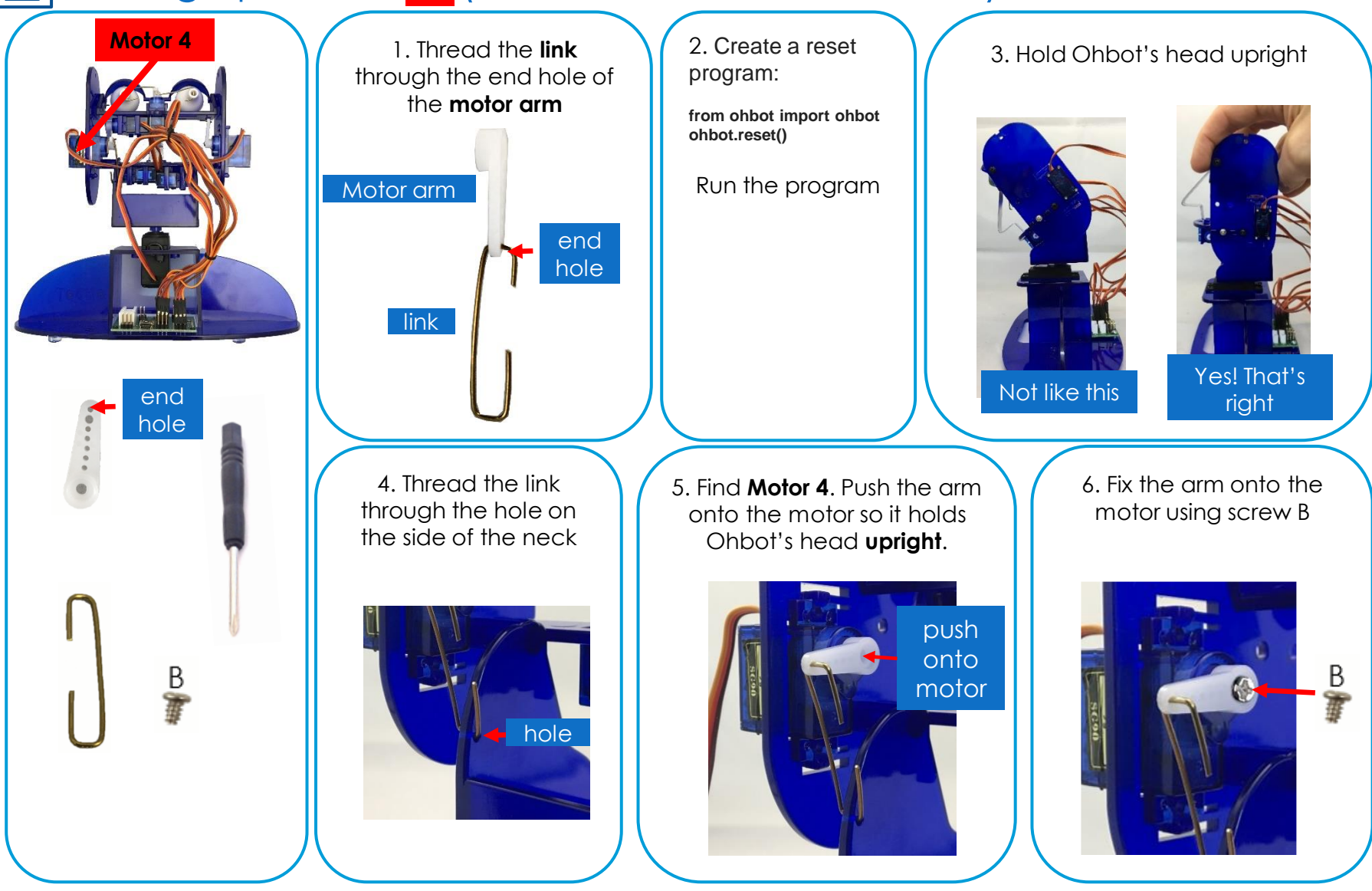

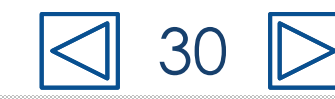

#### Setting up Motor 6 (makes my eyes turn)  $\blacksquare$

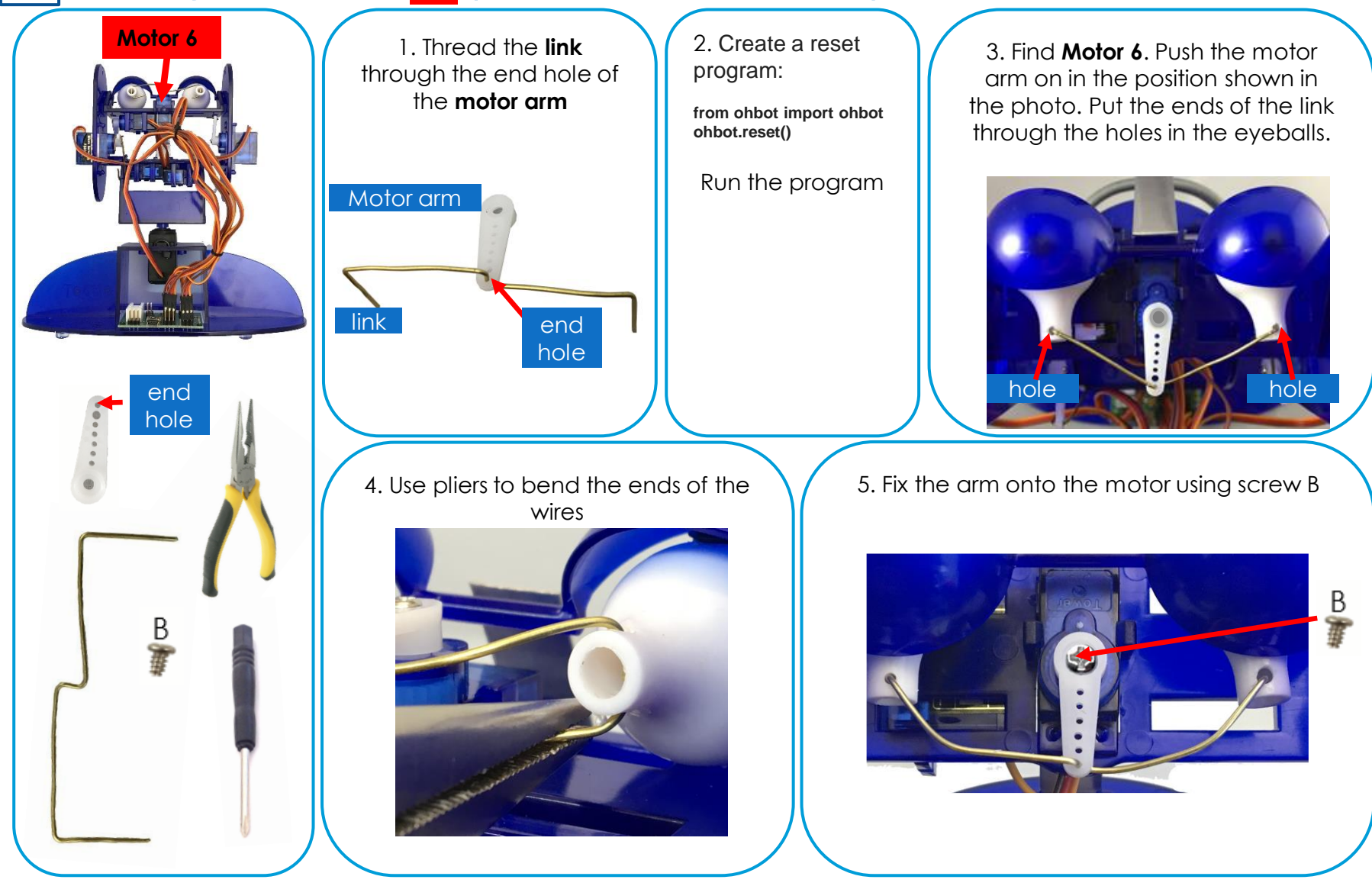

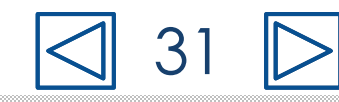

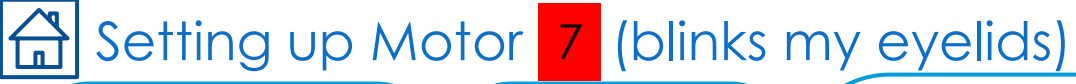

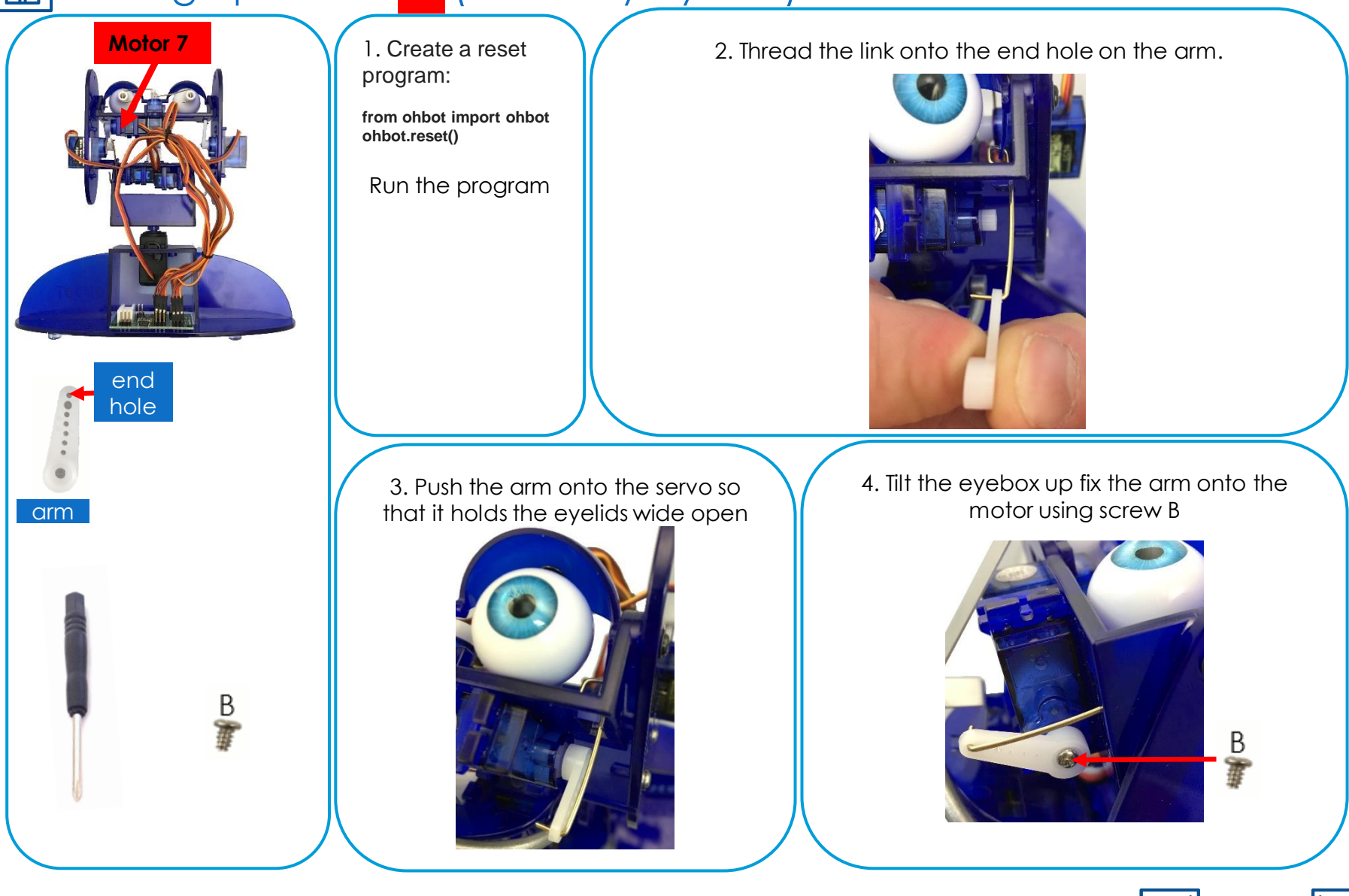

 $3^{\prime}$ 

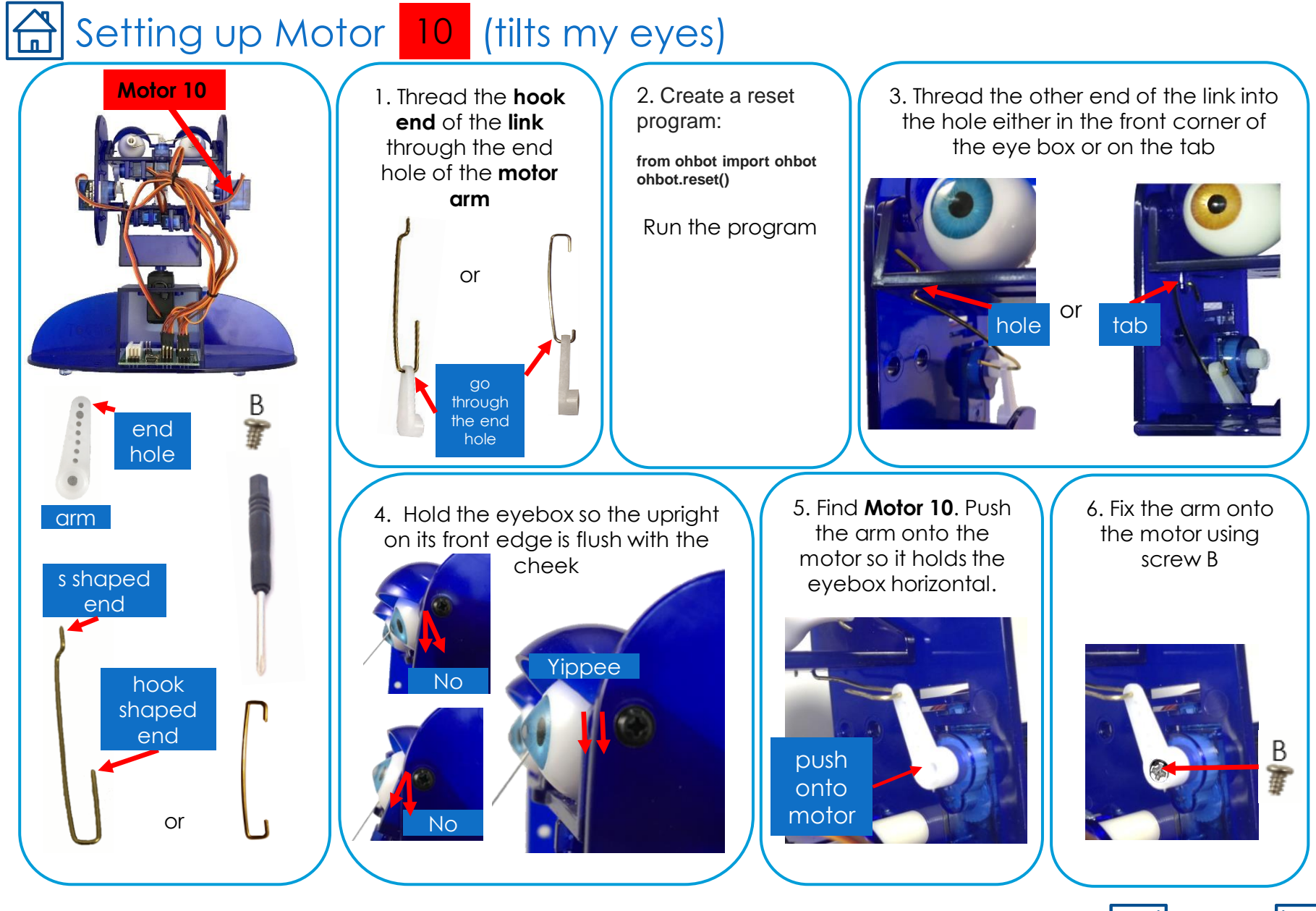

33

#### Setting up Motor 8 (moves my top lip)  $\overline{\mathbf{n}}$

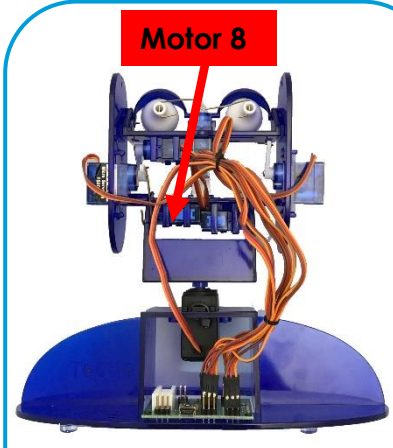

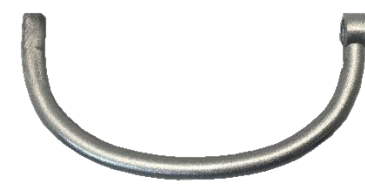

Ohbot's lips are identical and either can be used for top or bottom

 $rac{B}{\frac{3}{2}}$ 

1. Create a reset program:

**from ohbot import ohbot ohbot.reset()**

Run the program

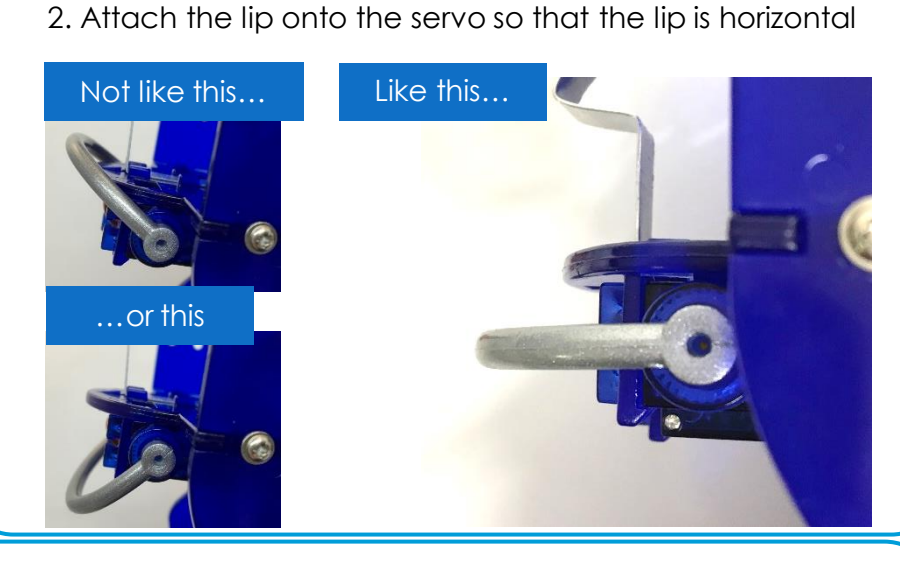

3. Use screw B to secure the lip in place

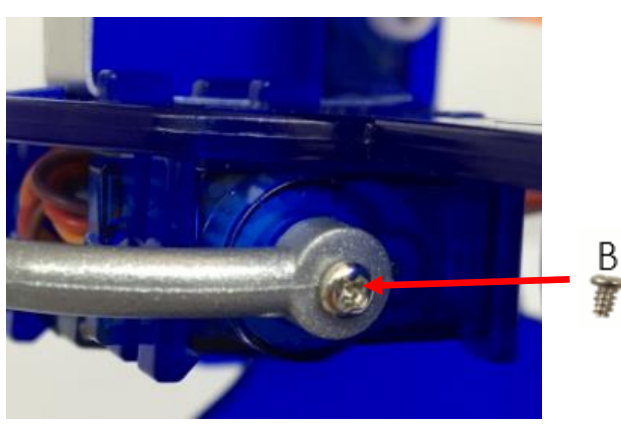

34

### Setting up Motor 9 (moves my bottom lip)

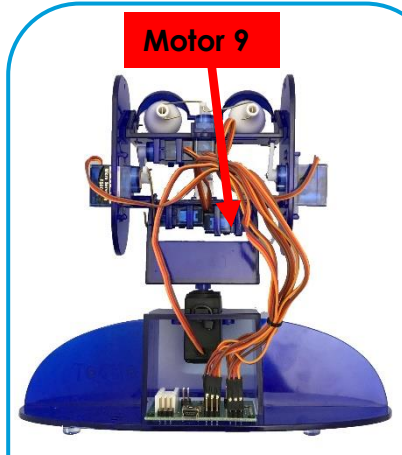

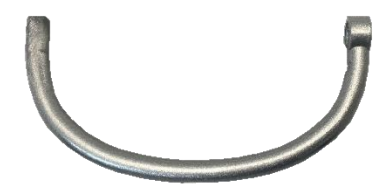

Ohbot's lips are identical and either can be used for top or bottom

 $rac{B}{\frac{3}{2}}$ 

1. Create a reset program:

**from ohbot import ohbot ohbot.reset()**

Run the program

2. Push the the Bottom Lip onto the the servo so that it is horizontal beneath the top lip just like in the picture below

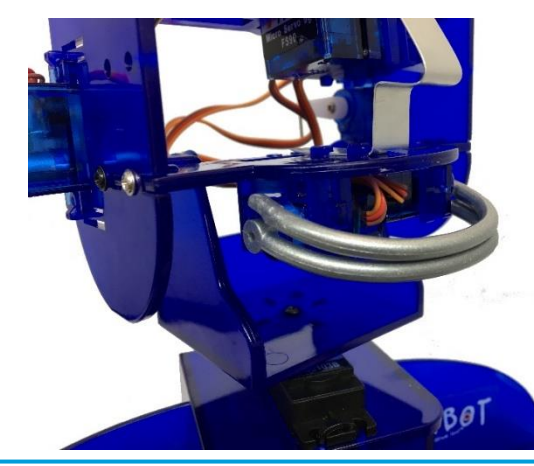

3. Run the reset program again to check that the lips just meet, but do not overlap:

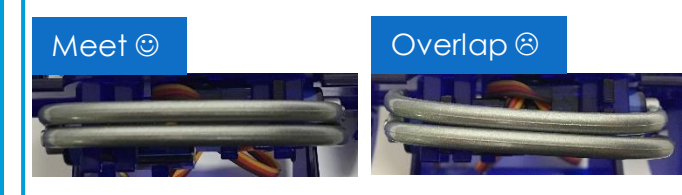

If they do overlap, take the Bottom Lip off, click Reset again and then repeat from Step 2.

4. Use screw B to secure the lip in place

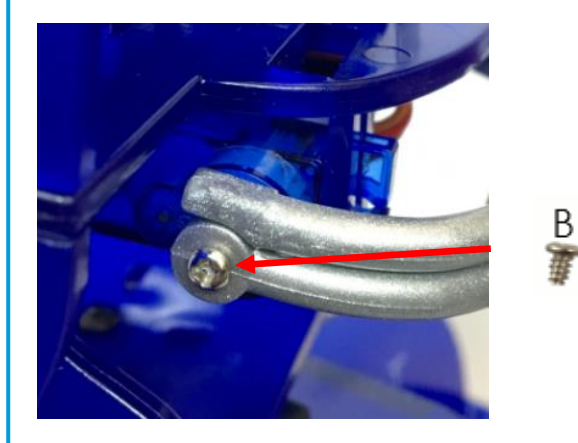

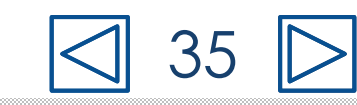

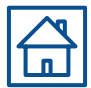

### Hooray! You've assembled an Ohbot!

This is just the start though. How your Ohbot behaves depends on on your imagination and programming.

Happy inventing!

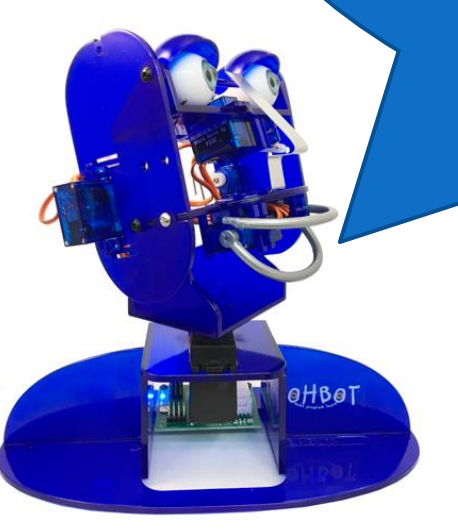

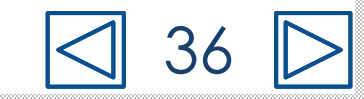